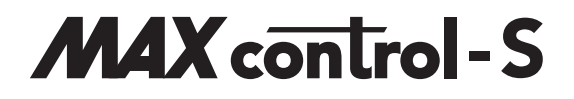

## 16-Kanal-Lichtsignalcontroller

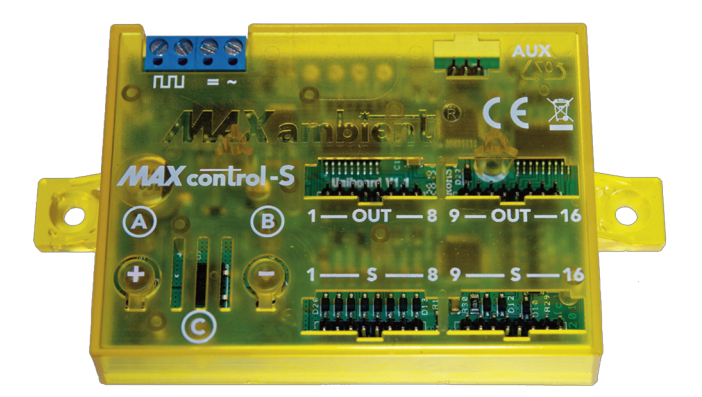

# Handbuch

## **Vorwort**

Der Lichtsignalcontroller entstand aus dem Wunsch, jedes beliebige Signalbild, in einer möglichst realistischen Weise, auf einfache Art darstellen zu können.

Ein weiterer wesentlicher Punkt dabei war, die Helligkeit aller angeschlossenen Leuchtmittel so einstellen zu können, dass ein Überstrahlen der LEDs in den Signalschirmen der Signale verhindert oderzumindest minimiert wird.

Herausgekommen ist dabei dieser Lichtsignalcontroller, der aus einer jahrelangen Modellbaupraxis heraus entstanden ist, und dabei eine Vielzahl von Möglichkeiten zur Verfügung stellt. Dabei wurde gerade die Software, durch alle Entwicklungsschritte hindurch, allen erdenkbaren Tests hinsichtlich der Fehlerfreiheit und Stabilität unterzogen. Kein Anwender soll sich als Betatester vorkommen, der mit halbfertigen Produkten leben soll.

Trotzdem liegt es in der Natur der Dinge, dass Fehler unvermeidbar sind, und gerade bei software-basierten Produkten der Teufel manchmal im Detail liegt. Sollten Sie daher einmal einen Fehler entdecken, nehmen Sie bitte mit uns Kontakt auf, damit wir auch im Sinne der anderen Anwender entsprechend reagieren, und diesen Fehler beseitigen können. Unser Dank, und auch der Dank all der anderen Anwender, ist Ihnen gewiss.

Wie bei allen umfangreicheren Projekten, wäre diese Arbeit alleine überhaupt nicht leistbar gewesen. So gilt der besondere Dank all denen, die uns teils über Jahre hinweg mit Tipps, Anregungen aber auch mit Kritik beiseite standen.

Dies reicht von der Korrektur der Druckschriften oder der Gestaltung des Internet-Auftritts über die reibungslose Zusammenarbeit mit dem Bestücker der Leiterplatten bis hin zur Optimierung des Gehäuses und die Herstellung der entsprechenden Spritzgussformen.

Ganz herzlichen Dank an dieser Stelle an bizkom - Markus Erdmann, die Fa. Sticker elektronik und die Entwicklungsabteilung der Gebr. FALLER GmbH, durch deren Mithilfe der Controller überhaupt erst in der hier vorliegenden Form umgesetzt werden konnte.

In diesem Sinne sind auch Sie eingeladen, unsere Produkte stetig weiter zu entwickeln und zu verbessern.

Wenn Sie Anregungen haben oder Kritik äußern möchten, schicken Sie uns einfach eine E-Mail an **ideen@maxambient.de**

Gerne hören wir von Ihnen und wünschen Ihnen viel Freude beim Einsatz des Lichtsignalcontrollers.

#### **ECKL electronic** im Dezember 2019

## **Inhaltsverzeichnis**

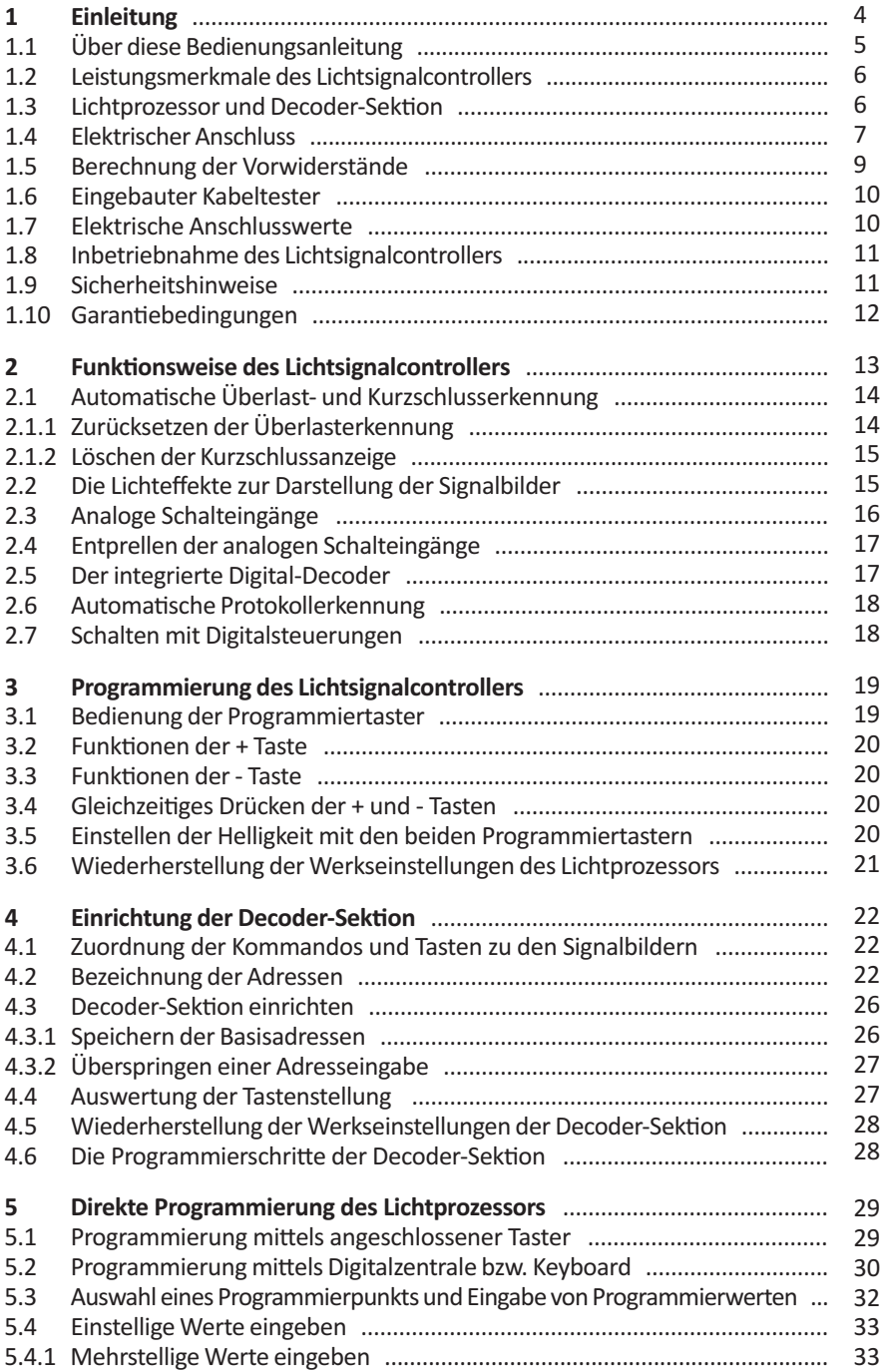

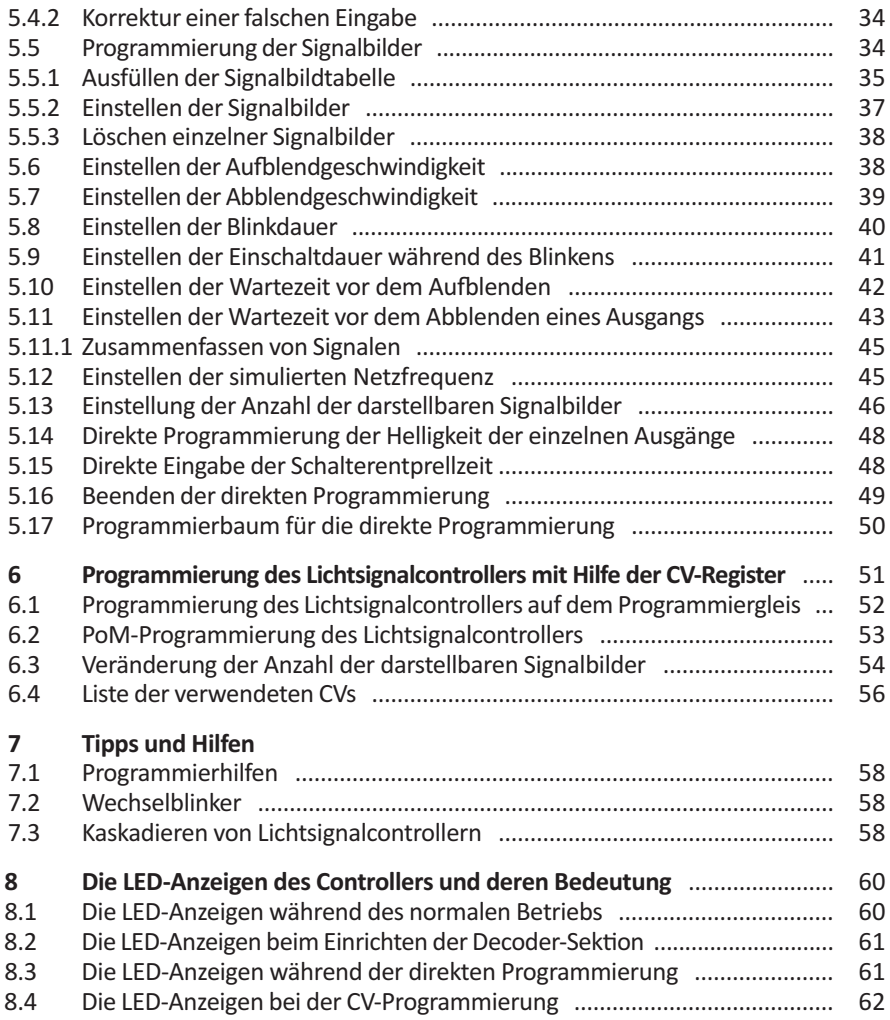

## **1 Einleitung**

Willkommen in der Welt der **43.046.721** Signalbilder! Doch keine Angst: Der Lichtsignalcontroller ist ein vielseitig und trotzdem einfach zu programmierender Baustein, mit dem bis zu 48 verschiedene Signalbilder durch die schier endlose Kombination der 16 Ausgänge, ohne irgendwelche Einschränkungen durch vorgegebene Standards, dargestellt werden können.

Eine im Hintergrund laufende Pulsweitenmodulation erlaubt einerseits die individuelle Helligkeitsanpassung jedes einzelnen Ausgangs, und ermöglicht andererseits die Anzeige jedes beliebigen Signalbilds, das durch das Aufblenden, Abblenden oder Blinken der einzelnen Leuchten dargestellt werden kann.

Dabei können die Aufblendzeit, die Abblendzeit, die Geschwindigkeit des Blinkens oder die

Dunkelzeiten zwischen dem Auf- und Abblenden für jeden Ausgang individuell eingestellt werden. Die Programmierung des Lichtsignalcontrollers kann dabei entweder durch den Einsatz eines Programmiergerätes(wahlweise am Programmier- oder Hauptgleis), oder mittels angeschlossener Taster bzw. per Digitalzentrale erfolgen. Die **gleichzeitige** Programmierungmittels Tastern und durch Schreiben der CV-Register sollte nach Möglichkeit vermieden werden.

Der Controller wurde dabei sowohl für analoge als auch digital gesteuerte Modellbahnen konzipiert und ermöglicht so eine sanfte Migration und einen problemlosen Wechsel hin zur digital gesteuerten Modellbahn unter Beibehaltung der einmal angeschafften Komponenten. Er besitzt hierzu 16 analoge Schalteingänge und einen integrierten DCC- bzw. Märklin/Motorola-Multiprotokolldecoder, so dass der Controller universell in **analoger und digitaler** Umgebung eingesetzt und programmiert werden kann.

Unterstützt werden DCC (auch mit erweitertem Adressraum) und die Märklin/Motorola Formate MM1 und MM2.

Alle in diesem Handbuch verwendeten Bezeichnungen Märklin, Motorola, Trix, Viessmann, DCC oder TrainController sind Warenmarken oder eingetragene Warenzeichen der jeweiligen Hersteller.

## **1.1 Über diese Bedienungsanleitung**

Machen Sie sich vor dem Einsatz des Lichtsignalcontrollers unbedingt mit dem elektrischen Anschluss des Controllers, der angeschlossenen Leuchtmittel und den Sicherheitshinweisen vertraut.

Alle, die es besonders eilig haben, können - wie bei der Inbetriebnahme des Lichtsignalcontrollers beschrieben - den Lichtsignalcontroller mit wenigen Handgriffen in Betrieb nehmen oder ihn mit Hilfe CV-Liste auf Seite 50 per CV-Programmierung einstellen.

Alle Anderen finden in den Kapiteln 2, 3 und 5 weiterführende Informationen zur Funktionsweise und Programmierung des Lichtsignalcontrollers.

Anwender, die den Lichtsignalcontroller mit einem Digitalsystem steuern wollen, können im Kapitel 4 nachlesen, wie sie die Decoder-Sektion nach ihren Wünschen einrichten können.

Die 'direkte' Programmierung des Lichtsignalcontrollers durch ein Digitalsystem oder analog durch 16 angeschlossene Taster (ähnlich der Programmierung mittels CVs) wird im Kapitel 5 erklärt.

Anwender, die den Lichtsignalcontroller per CV-Programmierung einrichten wollen, finden im *Abschnitt 6.4* eine Übersicht über die verwendeten CVs.

Um den Controller optimal und vollumfänglich verwenden zu können, sei in jedem Fall auf die Kapitel 2 und 5 hingewiesen. In diesen Kapiteln werden alle Möglichkeiten, die der Lichtsignalcontroller bietet, ausführlich erklärt.

Bei der direkten Programmierung haben wir dort wo essinnvoll erschien, immer die kompletten Anleitungstexte eingefügt, statt mit Querverweisen zu arbeiten. Das führt zwar zu einigen Wiederholungen, erleichtert aber die Programmierung.

Piktogramme weisen hierbei zusätzlich auf sicherheitsrelevante Dinge, auf Erklärungen zum optimalen Einsatz des Lichtsignalcontrollers oder auf weiterführende Informationen hin:

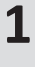

**Stop** - Unbedingt lesen!

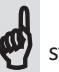

Wichtig für das Ver-Stop - Unbedingt Wichtig für das Ver-<br>Informationen eständnis des Controllers De Informationen

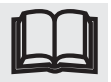

Weiterführende

## **1.2 Leistungsmerkmale des Lichtsignalcontrollers**

- 16 unabhängige, dimmbare PWM-Ausgänge
- 48 frei programmierbare Signalbilder
- Dual-Core Technologie mit zwei Prozessoren zur Trennung von Decoder- und Effektsektion
- Balanced-Load-Algorithmus zur optimalen Lastverteilung
- 2 x 500 mA Gesamtausgangsleistung
- Kurzschlusssicher
- Softwareseitige Überlasterkennung bzw. -abschaltung
- 16 analoge Schaltereingänge
- Simulation der Frequenz des Stromnetzes im Bereich von 10 70 Hz
- Für jeden Ausgang separat einstellbare Auf-, Abblend- und Dunkelzeit
- Geschwindigkeit des Blinkens für jeden Ausgang getrennt einstellbar
- Jedes beliebige Signalbild mit vorgenannten Effekten darstellbar
- Beliebig kaskadierbar, falls mehr als 16 Ausgänge benötigt werden
- Analoges und digitales Schalten ohne Einschränkungen kombinierbar
- Beliebige Verkettung analoger und digitaler Schaltvorgänge
- Integrierter DCC / MM Multiprotokolldecoder mit variabler Tastenauswertung
- Automatische Protokollerkennung
- Automatische Polaritätserkennung im MM-Modus
- Einfache, interaktive Programmierung, auch in eingebautem Zustand
- CV-Programmierung am Programmier- oder Hauptgleis (PoM)
- Integrierter Kabeltester
- Versorgungsspannung von 12 20 Volt AC / DC
- Software und Design 'Made in Germany'
- Nachhaltig hergestellt in Deutschland unter strikter Einhaltung unserer ethischen und ökologischen Grundsätze

## **1.3 Lichtprozessor und Decoder-Sektion**

Um die Lichteffekte der Signalbilder unabhängig von der digitalen und analogen Befehlsverarbeitung in Echtzeit ausführen zu können, wurde der Lichtsignalcontroller in zwei Sektionen aufgeteilt:

*1. Der Lichtprozessor.* Hier werden die Lichteffekte der verschiedenen Signalbilder erzeugt.

*2. DieDecoder-Sektion.* Hier findet die Verarbeitung der durch die Digitalsteuerung gesendeten Befehle oder die Auswertung der angeschlossenen Schalter bzw. Taster statt. Alles was den Digitalbetrieb oder die Schalterauswertung betrifft, wird hier erledigt.

#### **1.4 Elektrischer Anschluss**

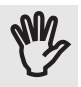

Achten Sie bei der Montage unbedingt auf eine ausreichende Belüftung und stellen Sie sicher, dass der Controller durch die Anzahl und Art der angeschlossenen Leuchtmittel nicht überlastet wird. Achten Sie bei der Montage unbedingt auf eine ausreichende Belüftung und stellen<br>Sie sicher, dass der Controller durch die Anzahl und Art der angeschlossenen Leucht-<br>mittel nicht überlastet wird.

Schließen Sie zuerst die Leuchtmittel an, und verbinden Sie danach den Controller mit Ihrem Digitalsystem und/oder Tastern, falls dies gewünscht wird. Zum Schluss schließen Sie den Controller an die Versorgungsspannung an.

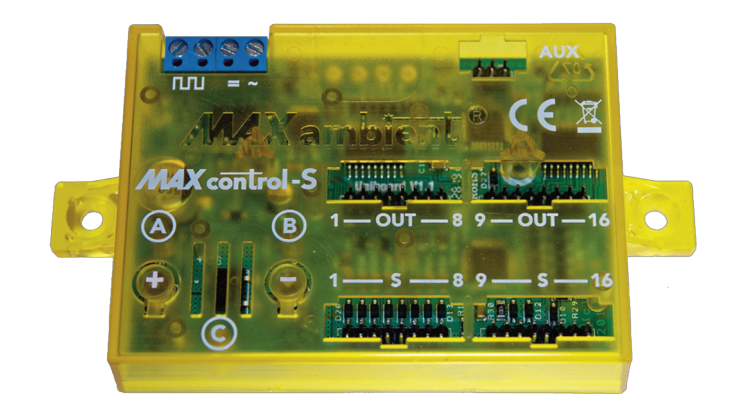

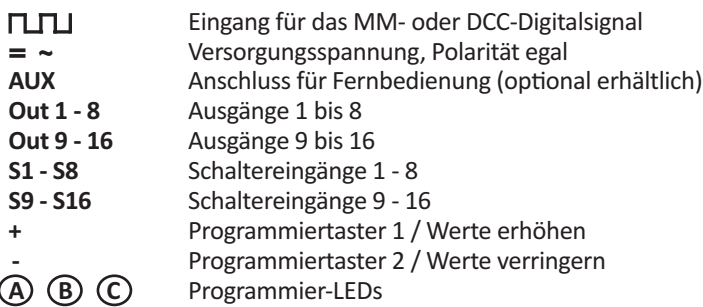

Die Leuchtmittel (Glühbirnen oder LEDs) werden mit den Ausgängen 1 - 16 verbunden. Dabei liegen sich die beiden Kontakte eines Ausgangs immer paarweise gegenüber.

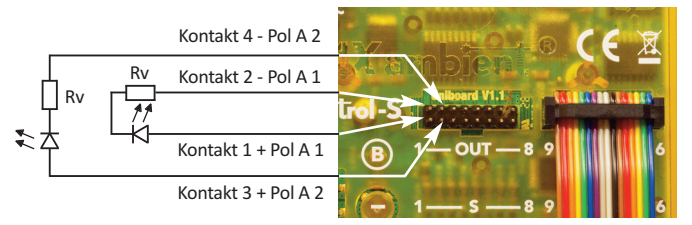

Der + Pol von Ausgang 1 ist mit dem Kontakt 1, und der - Pol mit dem Kontakt 2 verbunden. Der + Pol von Ausgang 2 ist mit dem Kontakt 3 verbunden, der - Pol mit Kontakt 4 usw.

Sie können dabei die Leuchten entweder direkt mittels eines (nach Möglichkeit farbigen) Flachbandkabels oder durch Zuhilfenahme unserer 8-poligen Anschlussplatine PC-16 mit dem Controller verbinden.

Der direkte Anschluss der Leuchten an ein Flachbandkabel hat den Vorteil, dass man sich dadurch eine zusätzliche, aufwändige Verlängerung der Kabel hin zu den Leuchten ersparen kann.

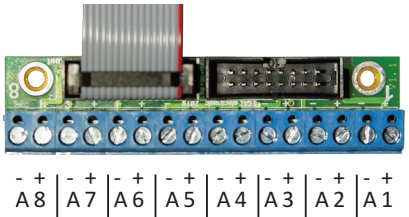

Man nimmt einfach ein Flachband-

kabel dasso lang ist, dass die am weitesten entfernte Leuchte damit noch bequem erreicht wird, und trennt danach die Adern des Flachbandkabels entsprechend der jeweils benötigten Adern auf.

Optimal hierfür ist ein farbiges Flachbandkabel, da durch die verschiedenen Farben eine Verwechslung von Plus- und Minuspol leicht vermieden werden kann.

Achten Sie beim Anschluss von Leuchtdioden immer auf die Polarität der Leuchtdiode!

Der Pluspol der LED (Anode) muss immer mit den ungeraden Kontakten der Pfostenstecker verbunden sein, der Minuspol (Kathode) immer mit den geraden. Eine Verpolung kann die Leuchtdiode u.U.zerstören.

*Beim Anschluss von Lichtsignalen mit Leuchtdioden müssen alle LEDs über eine gemeinsame Anode miteinander verbunden sein, oderjede LED muss über getrennte Zuleitungen verfügen.*

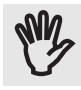

*ACHTUNG:* Durch die Pulsweitenmodulation liegt, unabhängig von der eingestellten Helligkeit, an den Ausgängen immer (wenn auch nur für einen kleinen Moment) die **volle** Ausgangsspannung an. Deshalb müssen LEDs (u.U. aber auch Glühlampen) mit

einem, derHöhe der Ausgangsspannung angemessenen Vorwiderstand angeschlossen werden.

Bei der Pulsweitenmodulation wird jeder Ausgang für die Dauer von 0 - 128 Schritten (wobei 0 Schritte 0 % und 128 Schritte 100 % der maximalen Helligkeit bedeuten) mit der vollen Ausgangsspannung durchgesteuert. Ohne einen entsprechenden Vorwiderstand würden die angeschlossenen Leuchtmittel unwiederbringlich zerstört.

Die zulässige Betriebsspannung entnehmen Sie bitte dem Datenblatt der angeschlossenen LED oder Glühlampe.

## **1.5 Berechnung der Vorwiderstände**

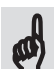

Immer dann, wenn der Stromüber ein angeschlossenes Leuchtmittel (wie z.B. einer LED) zu groß wird und damit das Leuchtmittel zerstört würde, muss ein Widerstand vorge-<br>
Stabilist werden, der diesen Strom begrenzt. Bei einer berkömmlichen LED beträgt der schaltet werden, der diesen Strom begrenzt. Bei einer herkömmlichen LED beträgt der maximal zulässige Strom üblicherweise 20 mA, d.h. der Vorwiderstand muss so gewählt werden, dass der Strom durch die LED diesen Wert niemals übersteigt.

Zur Berechnung des benötigten Vorwiderstands muss man wissen, wie hoch die Spannung an den Ausgängen des Lichtsignalcontrollers ist. Der Controller selbst verringert dabei Spannung an den Ausgängen um ca. 2 Volt gegenüber der Versorgungsspannung.

Wenn der Lichtsignalcontroller mit Gleichspannung (DC) betrieben wird, zieht man daher 2 Volt von der Versorgungsspannung für die Spannungsabfälle im Controller ab, und erhält so die effektive Ausgangsspannung über dem Leuchtmittel.

Anders sieht es bei der Versorgung des Controllers mit Wechselspannung (AC) aus: Der Effektivwert der gleichgerichteten Wechselspannung ist um den Faktor 1,4 größer als die zur Versorgung dienende Wechselspannung.

Würde der Controller beispielsweisemit 15 Volt Wechselspannung betrieben, läge die effektive Versorgungsspannung demnach bei 15 Volt x 1,4 = **21 Volt** !

Auch hier zieht man zur Berechnung der Ausgangsspannung wieder 2 Volt ab, so dass die Ausgangsspannung über dem Leuchtmittel in diesem Beispiel bei 19 Volt läge.

Den passenden Wert für den Vorwiderstand Ry erhält man nun, indem man die Ausgangsspannung des Controllers durch den maximal zulässigen Strom (in A) teilt.

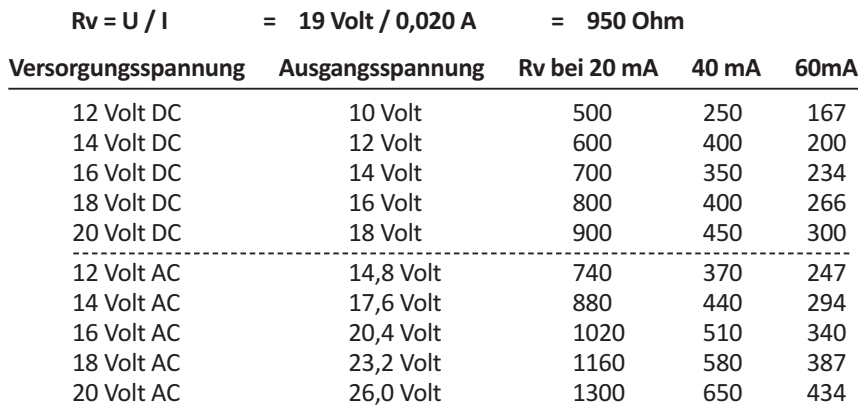

Läge die Ausgangsspannung wie im Beispiel zuvor bei 19 Volt, und der zulässige Strom bei 0,020 A (20 mA), würde sich der Vorwiderstand nach folgender Formel berechnen:

*Tabelle 1.1* - Widerstandswerte für unterschiedliche Versorgungsspannungen

Alle Widerstandswerte sind in **Ohm** für maximalzulässige Ströme von 20, 40 und 60 mA angegeben, Zwischenwerte ergeben sich durch die Mittelung der obigen Werte.

**Zur Sicherheitsollten die Werte für die Vorwiderstände allerdingsimmer etwas größer ausgelegt werden, und sich an den üblichen Widerstandsreihen orientieren:**

180 - 220 - 270 - 330 - 390 - 470 - 560 - 680 - 820 - 1000 - 1200 - 1500 - 1800 - 2200 - 2700**Ohm**

Ein Wert von 1000 Ohm (weil es bei der herkömmlichen Widerstandsreihe keinen Widerstand mit 950 Ohm gibt) begrenzt bei 15 Volt Wechselspannung den Strom über dem Leuchtmittel auf ca. 19 mA.

#### **1.6 Eingebauter Kabeltester**

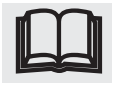

Der Controller besitzt einen eingebauten Kabeltester, mit dem Sie selbst angefertigte oder vorhandene Flachbandkabel auf Kurzschluss oder Unterbrechung hin überprüfen können.

Dadurch vermeiden Sie zumeinen Schäden an den Endstufen des Controllers und zumanderen ersparen Sie sich eine langwierige Fehlersuche im Falle einer fehlerhaften Verkabelung.

#### *Die Bedienung ist denkbar einfach:*

Halten Sie bei ausgeschaltetem Lichtsignalcontroller die **- Taste** gedrückt. Schalten Sie nun die Versorgungsspannung des Controllers ein, und lassen Sie die **- Taste** los. Die beiden LEDs **A** und **C** blitzen nun im 0,5-Sekunden-Takt.

Als Nächstesstecken Sie daszu testende Flachbandkabel (ohne irgendwelche angeschlossene Verbraucher) auf den Anschluss der Schaltereingänge **S1 - S8**.

Blitzen die beiden LEDs weiterhin im 0,5-Sekunden-Takt, liegt kein Kurzschluss auf dem Kabel vor. Wenn Sie nun die Adern des Kabels(oder die Klemmen der Anschlussplatine) nacheinander paarweise miteinander verbinden (Ader 1 mit Ader 2, Ader 3 mit Ader 4 usw.), geht das Blitzen der LEDs in ein Blinken über. Die LEDs zeigen nun durch entsprechend häufiges Blinken an, welches Adernpaar miteinander verbunden wurde.

Auf diese Weise können Sie das Kabel paarweise auch auf Durchgang hin überprüfen.

Eine Besonderheit besteht beim Einsatz der von uns erhältlichen Anschlussplatinen: Hier sind die Kontakte 1, 3, 5, 7, 9, 11, 13 und 15 auf der Anschlussplatine miteinander verbunden. Ein Kurzschluss würde beim Testen mit diesen Platinen zuverlässig erkannt.

Ob jedoch jede der Adern zu den o.a. Kontakten auch Durchgang hat, kann auf diese Weise nicht zuverlässig ermittelt werden, da alle ungeraden Adern mehrfach miteinander verbunden sind.

Was beim Einsatz unserer Anschlussplatinen aber auch ohne Bedeutung ist.

Zum Beenden des Kabeltests drücken Sie einfach nochmals auf die **- Taste**, der Controller geht nun zum normalen Betrieb über.

## **1.7 Elektrische Anschlusswerte**

Der Lichtsignalcontroller wurde für den Einsatz in trockenen Räumen, im Umfeld von Modelleisenbahnen entwickelt und für eine Spannungsversorgung von **12 – 20 VoltGleich- oder Wechselspannung** ausgelegt.

Der zulässige Strom der Ausgänge 1 - 8 und der Ausgänge 9 – 16 beträgt jeweils 500 mA, so dass sich ein maximalzulässiger Gesamtstrom von 1 A ergibt.

Eine Überschreitung des maximal zulässigen Stroms führt zur Abschaltung der betreffenden Ausgangsgruppe.

Eine Überschreitung der maximal zulässigen Versorgungsspannung kann zur Zerstörung des Lichtsignalcontrollers führen.

## **1.8 Inbetriebnahme des Lichtsignalcontrollers**

Die Inbetriebnahme des Lichtsignalcontrollers erfordert nur wenige Schritte:

Wenn Sie den Lichtsignalcontroller ohne angeschlossenes Digitalsystem einsetzen, schließen Sie zuerst die Leuchtmittel an die Ausgänge an. Wenn dabei LEDs zum Einsatz kommen, beachten Sie unbedingt die richtige Polung der LEDs und den nötigen Vorwiderstand. Falsch gepolte LEDs bleiben immer dunkel und können u.U.zerstört werden.

Schließen Sie jetzt den Lichtsignalcontroller an die Versorgungsspannung an. Im Auslieferungszustand oder nach dem Wiederherstellen der Werkseinstellungen befindet sich der Lichtsignalcontroller im Demo-Modus. Alle Ausgänge blitzen im 2-Sekunden-Takt. Im Auslieferungszustand sind keine Signalbilder programmiert, die kanalspezifischen Zeiten für Auf- und Abblenden usw. sind auf die Werkseinstellungen eingestellt.

Wollen Sie den Lichtsignalcontroller an einem Digitalsystem betreiben, schließen Sie zuerst die Leuchtmittel, danach das Digitalsystem und zum Schluss die Versorgungspannung an den Controller an. Stellen Sie sicher, dass Sie die LEDs **A**, **B** und **C** des Lichtsignalcontrollerssehen können, und geben Sie nun, wie in Kapitel 4 beschrieben, die Basisadressen ein.

Wenn noch nicht geschehen, montieren Sie nun den Lichtsignalcontroller und schließen Sie die Leuchtmittel an den Ausgängen an. Wenn LEDs eingesetzt werden, beachten Sie unbedingt die Polung und den notwendigen Vorwiderstand. Schalten Sie jetzt den Lichtsignalcontroller ein.

Anschließend stellen Sie, wie im Kapitel 5 oder 7 beschrieben, die Signalbilder und die kanalspezifischen Zeiten für die einzelnen Lichteffekte ein.

Damit ist die Minimal-Konfiguration des Lichtsignalcontrollers beendet. Trotzdem lohnt sich immer ein Blick in die Bedienungsanleitung, weil noch viele weitere Anpassungen vorgenommen werden können.

## **1.9 Sicherheitshinweise**

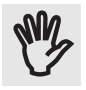

Zur Spannungsversorgung des Controllers dürfen nur Netzteile verwendet werden, die eine CE-Kennzeichnung besitzen und alle gängigen Sicherheitskriterien für den Einsatz im Umfeld von Modelleisenbahnen erfüllen.

Die maximal zulässige Versorgungsspannung von 20 Volt Gleich- oder Wechselspannung darf dabei nicht überschritten werden. Eine Überschreitung der maximal zulässigen Versorgungsspannung kann zur Zerstörung des Controllers führen.

Vermeiden Sie unbedingt Kurzschlüsse und Überlastungen des Netzteils und des Controllers.

**1**

Der Betrieb darf nur in trockenen Räumen erfolgen, auf eine ausreichende Belüftung (gerade bei größeren Lasten) und eine sichere Montage muss unbedingt geachtet werden. Die Lüftungsschlitze auf der Oberseite des Controllers dürfen dabei keinesfalls abgedeckt werden.

Der vorliegende Controller erfüllt alle einschlägigen Richtlinien, trägt die CE-Kennzeichnung, und ist gemäß der RoHS-Richtlinie für bleifreies Löten zur Reduzierung von Schwermetallen in der Umwelt gefertigt.

Er ist aber trotzdem kein Kinderspielzeug und daher erst für Kinder ab 15 Jahren geeignet.

Die Entsorgung darf nicht über den Hausmüll, sondern nur über eine entsprechende Sammelstelle für Elektroschrott erfolgen.

Sollten Sie noch weiterführende Fragen zum Einsatz oder zur Entsorgung des Controllers haben, wenden Sie sich bitte direkt an uns:

> **ECKL electronic** Erlenmeyerstraße 3 D-65232 Taunusstein

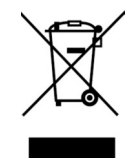

Oder senden Sie eine E-Mail an **support@maxambient.de**

## **1.10 Garantiebedingungen**

**ECKL electronic** gewährt dem Endkunden über die gesetzlich vorgeschriebene Gewährleistung hinaus, eine Hersteller-Garantie von 24 Monaten ab demKaufdatum. Als Garantiebeleg und zur Bestimmung des Kaufdatums dient dabei die Rechnung in Verbindung mit der Seriennummer des Produkts. **ANG** 

Die Garantie umfasst dabei nach Wahl von **ECKL electronic** die Instandsetzung oder den Ersatz des Produkts. Weiterführende Ansprüche sind ausgeschlossen.

In keinem Fall verlängert sich durch die Instandsetzung oder den Austausch des Produkts die Dauer der Garantie.

Der Garantieanspruch erlischt bei:

- Unsachgemäßer Handhabung
- Überlastung der Ausgänge oder Überhitzung
- Anlegen einerzu hohen Versorgungsspannung
- Fehlerhafter Verdrahtung
- Mechanischer Beschädigung
- Nichtbeachtung der Bedienungsanleitung
- Öffnen des Gehäuses
- Verwendung zu einem anderen als von **ECKL electronic** definierten Einsatzzweck
- Eindringen von Flüssigkeiten
- Reparaturen, die nicht von **ECKL electronic** durchgeführt werden

Jegliche Haftung für indirekte oder Folgeschäden oder Schäden gleich welcher Art, die dem Kunden durch einen Fehler des Produkts entstanden sind, wird hiermit ausgeschlossen. Dies gilt auch für eventuell in und auf dem Produkt gespeicherte Daten.

**2**

**1**

Garantieansprüche können nur durch Zusendung des defekten Produkts in Verbindung mit einem ausgefüllten Mängelbericht und der Kopie eines gültigen Kaufbelegs geltend gemacht werden. Unfrei eingesandte Sendungen können nicht angenommen werden.

Einen entsprechenden Mängelbericht können Sie zusammen mit der Rücksendeadresse im Internet unter http://maxambient.de/index.php/support/ruecksendung-rma-nr herunterladen.

Die Software sowie alle in diesem Produkt verwendeten Codes sind frei von Rechten Dritter, und sind urheberrechtlich geschütztes Eigentum von **ECKL electronic**. Das Dekompilieren, Disassemblieren und Kopieren der Software oder die Verwendung von Texten oder Teilen dieser Anleitung ist nur mit schriftlicher Zustimmung von **ECKL electronic** gestattet.

Da weder das DCC- noch das MM-Protokoll fehlertolerant ist, darf der Controller nicht eingesetzt werden, wenn ein störungsfreier Betrieb erforderlich ist oder es im Falle eines Fehlers zu Schäden an Personen, der Umwelt oder anderen Dingen kommen kann.

Durch den Einsatz dieses Produktes erkennt der Endkunde die obenstehenden Garantiebedingungen an.

## **2 Funktionsweise des Lichtsignalcontrollers**

Der Lichtsignalcontroller besteht auszwei getrennten Sektionen, die jeweils durch eigene Micro-Controller gesteuert werden:

ImLichtprozessor werden nicht nur das Auf- und Abblenden oder das Blinken erzeugt, hier wird auch die Helligkeit eines jeden einzelnen Kanals durch Änderung der Pulsweite eingestellt. Die Ströme über die 16 Endstufen werden in Echtzeit überwacht und im Falle einer Überlastung heruntergeregelt.

In der Decoder-Sektion findet die Auswertung des Digitaleingangs (DCC- und Märklin/Motorola-Protokoll) und der 16 Schalteingänge statt, mit deren Hilfe die Signalbilder geschaltet, und programmiert werden können.

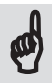

Die korrekte Kommunikation zwischen den einzelnen Komponentenwird durch ein kurzes Aufblinken der LEDs **A** und **C** nach dem Einschalten der Versorgungsspannung angezeigt. Gleichzeitig wird der integrierte Speicher der beiden Micro-Controller überprüft. Sollte,

aus welchem Grund auch immer, der Lichtprozessor sein Gedächtnis verloren haben (was auf einen Defekt an der Hardware hindeuten würde), blinken die beiden LEDs **A** und **B** permanent. Der Lichtprozessor wird auf die Werkseinstellungen zurückgesetzt und muss nach dem Ausund Einschalten neu programmiert werden.

Leuchten die beiden LEDs **A** und **B** permanent, wurde ein Defekt am Prozessor der Decoder-Sektion festgestellt, und die Decoder-Sektion auf die Werkseinstellungen zurück gesetzt.

Die Ausgänge des Lichtsignalcontrollers sind über die beiden Pfostenstecker **Out 1 – 8** und **Out 9 – 16** in zwei Kanalgruppen mit je acht Ausgängen aufgeteilt.

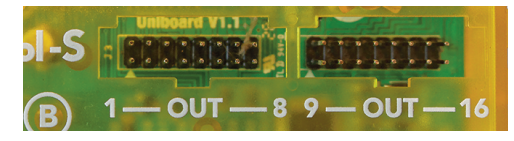

## **2.1 Automatische Überlast- und Kurzschlusserkennung**

**2**

Der Lichtsignal-Controller ist für eine maximale Dauerlast von 2 x 500 mA ausgelegt. Dabei findet eine automatische Lastverteilung jedes Ausgangs der 2 x 8 Ausgangskanäle statt. Diese Lastverteilung erlaubt jetzt auch den Einsatz von Leuchtmitteln mit einer größeren Gesamtstromaufnahme, sofern sie mit einer entsprechend reduzierten Helligkeit (Pulsweite) betrieben werden. G

BeimEinsatz von Standard-Leuchtdiodenmit einemmaximalzulässigen Stromvon 20mA lassen sich bei voller Helligkeit drei Leuchtdioden, oder bei einer Einstellung von 50 % der Helligkeit (was in den meisten Fällen schon einen ausreichenden Wert darstellt) je Ausgangskanal 6 Leuchtdioden problemlos parallel betreiben.

Wird ein Ausgang überlastet, schaltet der Lichtsignalcontroller alle Ausgänge ab und regelt automatisch auch die anderen sieben, zu dieser Kanalgruppe gehörenden Ausgänge so lange zurück, bis die Last wieder in den erlaubten Grenzen liegt.

Angezeigt wird diesim Moment der Überlastung durch gleichzeitiges Blinken der LEDs **A** und **B** und nach jedem erneuten Einschalten des Lichtsignalcontrollers durch fünfmaliges Blinken der acht zurückgeregelten Ausgänge.

Steigt der Gesamt-Ausgangsstrom von den acht Kanälen einer Kanalgruppe über einen Wert von 1.000 mA, interpretiert der Lichtsignalcontroller dies als Kurzschluss. Ein Herunterregeln der Ausgänge findet in diesem Fall nicht statt, vielmehr blinken die beiden LEDs **A** und **B**, und alle Ausgänge des Lichtsignalcontrollers werden bis zum bewussten Löschen der Kurzschlussanzeige abgeschaltet.

Wie dieÜberlast- bzw. Kurzschlussanzeige zurückgesetztwird, erfahren Sie imnächstenAbschnitt.

Überprüfen Sie bitte in jedemdieser Fälle die angeschlossene Installation auf Kurzschlüsse oder eine zu große Last. Für selbstgefertigte oder vorhandene Flachbandkabel steht hierfür der in Abschnitt 1.6 beschriebene, integrierte Kabeltester zur Verfügung.

Permanente oder gezielt herbeigeführte Überlastung kann den Lichtsignalcontroller beschädigen und ist nicht von unserer Garantie gedeckt.

## **2.1.1 Zurücksetzen der Überlasterkennung**

Das Blinken der acht Ausgänge einer Kanalgruppe beim Einschalten des Lichtsignalcontrollers zur Signalisierung einerÜberlastung kann auf drei verschiedene Weisen zurückgesetzt werden:

- 1. Schalten Sie den Lichtsignalcontroller aus. Halten Sie die **+** Taste gedrückt, und schalten Sie den Controller wieder ein. Die beiden LEDs **A** und **B** gehen an. Lassen Sie nun die **+** Taste los, die Überlastungsanzeige wurde zurückgesetzt.
- 2. Starten Sie den manuellen Programmiermodus indem Sie die **+** Taste so lange gedrückt halten, bis die beiden LEDs **A** und **B** leuchten. Nach dem Beenden des Programmiermodus oder dem Abschalten der Betriebsspannung ist die Überlastanzeige gelöscht.

3. Starten Sie die direkte Programmierung des Lichtsignalcontrollers indem Sie die - Taste drücken und so lange gedrückt halten, bis die beiden LEDs **A** und **C** wieder ausgehen. Nach dem Beenden der direkten Programmierung oder dem Abschalten der Betriebsspannung ist die Überlastanzeige gelöscht.

Nach dem Löschen der Überlastanzeige wird automatisch die ursprünglich programmierte Helligkeit der einzelnen Ausgänge wieder eingestellt.

## **2.1.2. Löschen der Kurzschlussanzeige**

Anders als bei der Überlasterkennung schaltet der Lichtsignalcontroller im Falle eines Kurzschlusses alle Ausgänge zum Schutz der Endstufen ab. Lediglich die beiden LEDs **A** und **B** zeigen durch permanentes Blinken an, dass ein Kurzschluss auf den Ausgängen 1 - 8 (LED **A** blinkt) oder auf den Ausgängen 9 - 16 (LED **B** blinkt) erkannt wurde.

Prüfen Sie in diesem Fall unbedingt die Verkabelung auf Kurzschlüsse oder beschädigte Kabel. Hierfür steht der wie unter Abschnitt 1.6 beschriebene, integrierte Kabeltester zur Verfügung.

Die Kurzschlussanzeige kann nur auf eine Art und Weise zurückgesetzt werden: Schalten Sie zuerst den Lichtsignalcontroller aus. Halten Sie nun die **+** Taste gedrückt, und schalten Sie den Controller wieder ein. Die beide LEDs **A** und **B** gehen an. Lassen Sie nun die **+** Taste los, die Kurzschlussanzeige wurde gelöscht, der Lichtsignalcontroller geht wieder in den normalen Betrieb, die ursprünglich programmierte Helligkeit der einzelnen Ausgänge wird wieder

eingestellt.

Werden die Ausgänge erneut abgeschaltet und ein Kurzschluss signalisiert, kann dies auch an einem niederohmigen Verbraucher liegen, der einen Strom > 1.000 mA verursacht. Entfernen Sie alle Verbraucher, stellen Sie fest, welcher der angeschlossenen Verbraucher verursachend war, und löschen Sie erneut die Kurzschlussanzeige.

## **2.2 Die Lichteffekte zur Darstellung der Signalbilder**

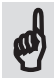

Der Lichtsignalcontroller stellt für die Darstellung beliebiger Signalbilder drei unterschied**liche Lichteffekte** mit einer einstellbaren Stromnetz-Frequenz von 10 - 70 Hz zur Verfügung:

**Aufblenden**, **Abblenden** und **Blinken**. Dabei können die Zeiten für das Aufblenden, für das Abblenden und die Geschwindigkeit des Blinkens (bis hin zum Blitzen) von jedem Ausgang unabhängig voneinander eingestellt werden.

War ein Ausgang vor der Anzeige eines neuen Signalbilds eingeschaltet, wird ein erneutes Aufblenden ignoriert, der Ausgang bleibt dauerhaft eingeschaltet. Gleiches gilt sinngemäß auch für das Abblenden.

Um ein zeitgleiches Ab- und Aufblenden einzelner Ausgänge zu verhindern, kann zusätzlich für jeden Ausgang noch eine Wartezeit (Dunkelzeit) eingestellt werden, bis das Aufblenden beginnt.

Alle 16 Ausgänge können den maximal 48 möglichen Signalbildern in beliebiger Art und Weise zugeordnet und untereinander kombiniert werden. Dadurch können alle Kombination von 16 einbegriffigen Signalen bis hin zu einem 48-begriffigen Signal dargestellt werden.

So könnten beispielsweise fünf zweibegriffige Signale (Hp0 und Hp1) und zwei dreibegriffige Signale (Hp0, Hp1 und Hp2) mit maximal 16 Leuchten dargestellt werden. Jede Kombination ist denkbar, der Lichtsignalcontroller erkennt nach dem Einschalten anhand der gespeicherten Signalbilder automatisch wie viele unterschiedliche Signale bedient werden müssen, und stellt sich dementsprechend auf das erforderliche Ein- bzw. Umschaltverhalten ein.

**Einzige Ausnahme:** Ist ein Signalbild nur einbegriffig (egal wie viele Ausgänge und Effekte dazu gehören), schaltet jeder Tastendruck, der zu diesem Signalbild gespeichert ist, dieses Signalbild an und bei erneutem Tastendruck wieder aus. Dadurch entfällt die Notwendigkeit, für das Ausschalten ein eigenes Signalbild mit eigenem Schaltkommando zu definieren.

## **2.3 Analoge Schalteingänge**

Der Lichtsignalcontroller besitzt 16 Schalteingänge (vorzugsweise für den Anschluss von Tastern), die mit **S1 - S8** und **S9 - S16** bezeichnetsind. Sie dienen zum Aufruf der 48 möglichen Signalbilder und zur direkten Programmierung des Controllers.

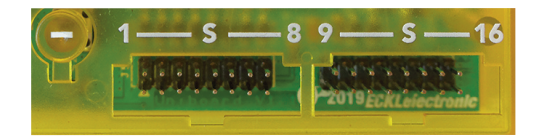

Durch den Anschluss eines 16-poligen Flachbandkabels mit Pfostensteckern an diesen Anschlüssen können bei Einsatz von 16 Tastern biszu 48 Signalbilder direkt geschaltet oder der Lichtprozessor programmiert werden.

Die Kontakte werden immer von links nach rechts gezählt und liegen sich immer in der oberen und unteren Reihe gegenüber. Der Schalterfür den Ausgang 3 wäre somit an das dritte Pärchen von links des Anschlusses **S1 - S8** anzuschließen. Analog werden die Schalter für die Ausgänge 9 - 16 von links nach rechts mit dem Anschluss **S9 - S16** verbunden.

*ACHTUNG:* Die Schalteingänge sind nur für den Anschluss von spannungslosen, d.h. potentialfreien Schaltern und Tastern ausgelegt. Eine, an diese Eingänge angelegte, Schaltspannung (z.B. durch ein Kontakt- gleis oder spannungsführende Lichtschalter) würde die Eingänge unweigerlich zerstören und wäre nicht durch unsere Garantie abgedeckt. **ACHTUNG:** Die Schalteingange sind nur<br>für den Anschluss von spannungslosen, Kontakt 4<br>d.h. potentialfreien Schaltern und Tastern Kontakt 2

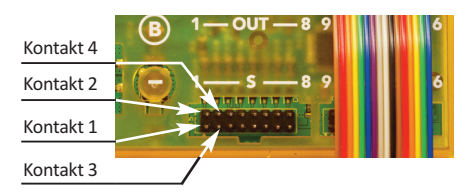

Für das spannungsgesteuerte Umschalten der Signalbilder (z.B. durch Kontaktgleise) steht das optional erhältliche Opto-Board mit 8 Optokopplern, zur Verfügung.

## **2.4 Entprellen der analogen Schalteingänge**

Das Entprellen der Schalteingänge wird **nur dann** erforderlich, wenn ein **einbegriffiges** Signal mit einem Kontaktgleis in Verbindung mit unserer Optokoppler-Platine zum spannungsgesteuerten Schalten ein- und ausgeschaltet werden soll.

Die Logik des Lichtsignal-Controllers erkennt einbegriffige Signale, und schaltet diesemit**jedem** Schaltvorgang ein und wieder aus. Auf diese Weise 'spart' man das Signalbild zum Ausschalten, weil dies der Controller automatisch von selbst macht.

Und genau hier liegt das Problem: Mehrfach auftretende Schaltimpulse würden das Singalbild abwechselnd immer wieder ein- und ausschalten.

Ein gutes Beispiel hierfür ist ein Warn- oder Wechselblinker an einem Andreaskreuz. Da dieses 'Signal' nur einbegriffig ist (es gibt nur das Blinken), schaltet der Lichtsignal-Controller wegen der zuvor beschriebenen Logik, mit jedem Schaltvorgang das Blinken am Andreaskreus an, bzw. aus.

Wenn jetzt das Blinken des Andreaskreuzes automatisch durch ein an unsere Optokoppler-Platine angeschlossenes Kontaktgleis gesteuert werden soll, würde ohne eine entsprechend lange Entprellzeit, jedes stromführende Drehgestell einer Lok oder eines Waggons mit dem Überfahren des Kontaktgleises einen Schaltvorgang auslösen.

Noch schlimmertrifft es an dieser Stelle die ganzen Wechselstrom-Modellbahner, da hier ganz schnell 50 und mehr Schaltvorgänge zusammenkommen.

Das Ergebnis wäre ein nicht vorhersehbares permanentes Ein- und Ausschalten des Signalbilds.

G

Mehrbegriffige Signale sind hiervon **nicht** betroffen, da auch mehrfach hintereinander eingehende Schaltimpulse zum Einschalten dieses Signalbilds nicht ändern würden. Mehr als dieses Signalbild einmal einschalten geht nicht.

Die Entprellzeiten können für jeden einzelnen Schalteingang individuell eingestellt werden, und zwischen 0 (keine Wartezeit) und 250 (entsprechend 250 Sekunden) liegen. Erst nach Ablauf der so eingestellten Zeitspanne kann ein neuer Schaltvorgang ausgelöst werden.

Die hier eingestellte Zeit zur Entprellung wirkt sich aber nur auf die 16 analogen Schalteingänge aus. Digitale Schaltkommandos werden davon nicht beeinflusst. Die Einstellung der Entprellzeit kann nur mittels direkter oder CV-Programmierung erfolgen (siehe auch *Punkt 5.15*). Bei manueller Programmierung steht dieser Programmierpunkt nicht zur Verfügung.

## **2.5 Der integrierte Digital-Decoder**

Neben der Möglichkeit, den Lichtsignalcontroller durch die 16 Schalteingänge zu steuern oder zu programmieren, kann dies in gleicher Weise auch durch ein an die Klemme mit dem Digitalsymbol angeschlossenes Digitalsystem geschehen.

Lesen Sie in diesem Fall bitte auch die nachfolgenden *Punkte 2.5* und *2.6*.

Der integrierte Decoder erkennt dabei automatisch, ob das angeschlossene Digitalsystem die

Märklin/Motorola-Formate I oder II oder das DCC-Protokoll sendet. Die Polarität der Märklin/Motorola-Formate wird dabei ebenfalls automatisch erkannt,so dass beim Anschluss des Digitalsystems nichts weiter beachtet werden muss.

#### **Ein Parallelbetrieb durch an den Schalteingängen angeschlossene Taster ist hierbei jederzeit problemlos möglich.**

## **2.6 Automatische Protokollerkennung**

Der integrierte Digitaldecoder verfügt über eine automatische Protokollerkennung. Hierzu wertet der Lichtsignalcontroller das Digitalsignal aus, das die angeschlossene Digitalzentrale im Leerlauf, d.h. ohne Senden eines Decoder-Kommandos, zur Versorgung der Lok- und Funktionsdecoder aussendet.

Bei der erstmaligen Einrichtung der Decoder-Sektion, d.h. mit dem Speichern der Basisadressen, zeigt der Lichtsignalcontroller das erkannte Protokoll an. Wird das so erkannte Protokoll (DCC oder MM) nicht manuell verändert, wird mit dem Speichern der Basisadressen dieses Protokoll fortan als Standardprotokoll gespeichert.

Das als Standard gespeicherte Protokoll kann später bei jeder neuen Zuweisung der Basisadressen beliebig geändert werden.

## **2.7 Schalten mit Digitalsteuerungen**

Leider sind die unterschiedlichen Protokolle (MM oder DCC) nur auf der physikalischen Ebene, was den Aufbau der Datenpakete angeht, definiert. Nicht aber die Art und Weise wie, wann und wieoft die unterschiedlichen Digitalsteuerungen diese Datenpakete senden.

Um möglichst allen Anwendern gerecht zu werden, haben wir zusätzlich die Möglichkeit geschaffen, das Loslassen der Tasten an den Digitalzentralen auszuwerten, oder darauf zu verzichten.

Da bei allen von und getesteten Digitalzentralen sowohl das Drücken als auch das Loslassen einer Taste durch unterschiedliche Kommandos korrekt angezeigt wurde, haben wir die Auswertung der Tastenstellung mit der Werkseinstellung vorgegeben.

Eine Veränderung dieser Einstellung sollte also nur in ganz bestimmten Fällen, z.B. bei Selbstbauprojekten, die nur das Einschaltkommando senden, erforderlich sein.

Allerdings wiederholen einige Digitalzentralen wie beispielsweise die Mobile Station 2 solange das zuvor gesendete Kommando, wie die Taste gedrückt gehalten wird.

Wird die Auswertung der Tastenstellung ausgeschaltet, kann esjetzt bei der direkten Programmierung imungünstigsten Fall dazu kommen, dass das gleiche Kommando zweimal empfangen wird.

Wir empfehlen daher die Auswertung der Tastenstellung wirklich nur dann zu verändern, wenn dies unbedingt notwendig ist.

## **3 Programmierung des Lichtsignalcontrollers**

Die Helligkeit der einzelnen Ausgänge und die Decoder-Sektion können, mittels der **+** und **-** Tasten manuell, mittels CV-Programmierung, oder durch 16 an den Schalteingängen **S1 - S8** und **S9 - S16** angeschlossene Taster bzw. durch ein angeschlossenes Digitalsystem, direkt programmiert werden.

Die Programmierung durch Schreiben der CV-Register oder die direkte Programmierung mittels Digitalsystem ist komfortabler, setzt aber ein funktionierendes Digitalsystem und bei direkter Programmierung eine entsprechend eingerichtete Decoder-Sektion voraus.

Anwender, die den Lichtsignalcontroller nur per CV-Programmierung einrichten, können die nachfolgenden Abschnitte und das nächste Kapitel überspringen.

Warten Sie immer auf das Ende der Anzeigen des Quittierens einer Programmierung oder das Anzeigen von Fehlercodes durch die drei LEDs **A**, **B** und **C**. Werden, bevor die Warten sie immer auf das Ende der Anzeigen des Quittierens einer Programmierung<br> **S** oder das Anzeigen von Fehlercodes durch die drei LEDs **A**, **B** und **C**. Werden, bevor die<br>
Anzeigen verloschen sind, irgendwelche Tasten könnten wichtige Eingaben oder Anzeigen übersprungen werden.

Nicht nachvollziehbare Programmierungen und damit einhergehende Fehlfunktionen wären die Folge.

#### **3.1 Bedienung der Programmiertaster**

Der Lichtsignalcontroller kommt mit nurzwei Programmiertastern (den **+** und **-** Tasten) für viele unterschiedliche Funktionen aus. Deswegen ist es wichtig, die unterschiedlichen Funktionen zu verstehen, um Fehlbedienungen zu vermeiden.

Zur Unterscheidung der jeweiligen Funktionen besitzen beide Taster eine zeitabhängige Auswertung des Tastendrucks.

Je nachdem, ob nur eine Taste oder beide gleichzeitig gedrückt werden, wird dabei zwischen einem

- *kurzen* Tastendruck (*kürzer alszwei Sekunden*),
- einem *längeren* Tastendruck (*länger alszwei, aber kürzer als fünf Sekunden*)
- und einem *langen* Tastendruck (*länger als fünf Sekunden*)

unterschieden.

Die Anzeige der Länge des Tastendrucks erfolgt dabei durch die drei Programmier-LEDs **A**, **B** und **C**.

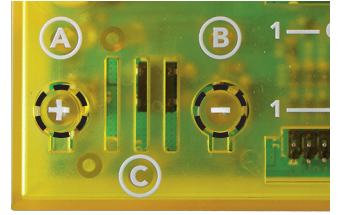

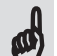

#### **3.2 Funktionen der + Taste**

Auf die jeweilige Funktion der **+** Taste wird bei den einzelnen Programmierschritten hingewiesen.

Bei der Einstellung der Helligkeit erhöht ein Drücken (egal wie lange) die Helligkeit der angeschlossenen Leuchte. Wird auf diese Weise der Maximalwert überschritten, wird mit der geringsten Helligkeit fortgefahren.

#### **3.3 Funktionen der -Taste**

Bei der Einstellung der Helligkeit verringert ein Drücken (egal wie lange) die Helligkeit der angeschlossenen Leuchte. Wird auf diese Weise der Minimalwert unterschritten, wird mit der größtmöglichen Helligkeit fortgefahren.

Im Programmiermodus der Decoder-Sektion kann durch kurzes Drücken des Tasters der einzustellende Parameter geändert oder übersprungen werden. Näheres wird bei der Einrichtung der Decoder-Sektion erläutert.

#### **3.4 Gleichzeitiges Drücken der + und - Tasten**

Im normalen Betrieb hat ein kurzes, gleichzeitiges Drücken der beiden Taster keine Funktion.

Ein *längeres* Drücken hat an dieser Stelle keine Funktion.

Befindet sich der Lichtsignalcontroller im Programmiermodus der Decoder-Sektion oder des Lichtprozessors, speichert ein *längeres* Drücken (bis die beiden LEDs **A** und **B** angehen) der beiden Tasten den eingestellten Wert und springt zum nächsten Programmierpunkt. *Langes* Drücken (bis die beiden LEDs **A** und **B** wieder ausgehen) verwirft die Änderung des momentan einzustellenden Parameters und beendet den Programmiermodus.

#### **3.5 Einstellen der Helligkeit mit den beiden Programmiertastern**

Drücken Sie auf die **+** Taste und halten Sie diese solange gedrückt, bis die beiden LEDs **A** und **B** aufleuchten.Nach dem Loslassen der Taste wird der Ausgang 1 mit der momentan gespeicherten Helligkeit eingeschaltet.

Das Drücken der **-** Taste verringert die Helligkeit, Drücken der **+** Taste erhöht die Helligkeit. Wird die betreffende Taste gedrückt gehalten, wird der Wert schneller verringert oder erhöht. Beim Überschreiten der maximalen Helligkeit wird automatisch wieder mit der geringsten Helligkeit begonnen, und der Wert so lange erhöht, wie die **+** Taste gedrückt gehalten wird.

Entsprechend wird beim Unterschreiten der minimalen Helligkeit durch Drücken der **-** Taste, als nächstes die maximale Pulsweite eingestellt, und danach so lange herunter geregelt bis die **-** Taste wieder losgelassen wird.

Je nach angeschlossenemLeuchtmittel (z.B. bei einer ultrahellen LED),muss die **-** Taste eventuell längere Zeit gedrückt gehalten werden, bis eine deutliche Verringerung der Helligkeit wahrnehmbar ist.

ZumSpeichern derso eingestelltenWerte drücken Sie so lange **gleichzeitig** auf die **+** und **-** Tasten, bis die beiden LEDs **A** und **B** angehen. Der momentan eingestellte Helligkeitswert wird gespeichert und der nächste Ausgang wird eingeschaltet. Auf diese Weise können Sie nun nacheinander die Helligkeit für jeden der 16 Ausgänge individuell einstellen.

*Längeres* Drücken der beiden Tasten (*länger alsfünf Sekunden*) beendet die Programmierung, ohne den zuvor geänderten Wert zu speichern.

Sind nun alle 16 Ausgänge eingestellt, ist die manuelle Programmierung des Lichtprozessors beendet, der Lichtsignalcontroller kehrt automatisch mit den neuen Einstellungen für die Helligkeit in den normalen Betriebsmodus zurück.

## **3.6 Wiederherstellung der Werkseinstellungen des Lichtprozessors**

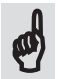

Sollte es aus irgendeinem Grund notwendig sein, den Lichtprozessor wieder auf die Werkseinstellungen zurück zu setzen, gehen Sie wie folgt vor:

Drücken Sie während des normalen Betriebs die **+** Taste und halten Sie diese so lange gedrückt, bis die beiden LEDs **A** und **B** nach ca. **acht Sekunden** zu flackern beginnen.

Lassen Sie nun die **+** Taste los. Beide LEDs gehen aus und beginnen nach einer kurzen Pause erneut zu flackern.

Zum Herstellen der Werkseinstellungen drücken Sie einfach während des Flackerns nochmals auf die **+** Taste. Alle Werte für die Auf- und Abblendzeit, für die Geschwindigkeit des Blinkens und die Wartezeiten vor dem Aufblenden eines Ausgangs wurden auf die Werkseinstellungen zurück gesetzt.

Für den Fall, dass Sie bereits die Decoder-Sektion eingerichtet und Digitaladressen oder Signalbilder gespeichert haben, bleiben diese Einstellungen erhalten. Lediglich der Lichtprozessor wurde auf die Werkseinstellungen zurückgesetzt.

Wenn Sie den Lichtprozessor doch nicht zurücksetzen wollen, warten Sie einfach ab bis das Flackern der beiden LEDs erlischt, der Lichtsignalcontroller befindet sich anschließend wieder im normalen Betrieb.

Beachten Sie bitte, dass das Wiederherstellen der Werkseinstellungen nurimnormalen Betrieb erfolgen kann, da die **+** und **-** Tasten während dermanuellen Programmierung andere Funktionen haben.

## **4 Einrichtung der Decoder-Sektion**

Der integrierte Multiprotokolldecoder mit automatischer Polaritätserkennung verarbeitet die Befehle eines angeschlossenen DCC- oder Märklin/Motorola-Digitalsystems und steuert oder programmiert den Lichtprozessor.

Verbinden Sie hierzu zuerst den Lichtsignalcontroller über die Klemmen mit dem Digitalsymbol mitIhrem Digitalsystem, und schalten Sie das Digitalsystem und die Versorgungsspannung des Controllers ein.

#### **4.1 Zuordnung der Kommandos und Tasten zu den Signalbildern**

Jedem der 48 möglichen Signalbilder wird eine Taste bzw. ein digitales Schaltkommando zugeordnet. Jedes Drücken einer Taste, bzw. jedes Senden des betreffenden Schaltbefehls bewirkt eine Anzeige des zu dem Taster gespeicherten Signalbilds.

Im DCC-Betrieb ist das Schalten des ersten Signalbilds mit dem Schalten von Kontakt 2 der betreffenden Basisadresse verknüpft.

Das Signalbild 2 würde durch Schalten von Kontakt 1 der Basisadresse umgeschaltet, Signalbild 3 durch Schalten von Kontakt 2 der Basisadresse +1. Das Signalbild 4 würde durch Schalten von Kontakt 1 der Basisadresse +1 umgeschaltet und so weiter.

BeimEinsatz eines Märklin-Keyboards würde ein Drücken des ersten roten Tasters das Signalbild 1 einschalten, ein Drücken des zweiten roten Tasters schaltet das Signalbild 2 ein usw. Drückt man auf die erste grüne Taste, wird das Signalbild 5 eingeschaltet, ein Drücken der zweiten grünen Taste schaltet das Signalbild 6 ein (usw.).

## **4.2 Die Bezeichnung der Adressen**

Je nach verwendetem Digitalsystem oder eingesetzter Software, finden sich unterschiedliche Bezeichnungen zur Zählweise der Digitaladressen.

Sowohl im DCC- als auch im Märklin / Motorola-Betrieb, kann jede Basisadresse **vier** unterschiedliche Weichen oder Signale mit je **zwei** Schaltbefehlen (Weiche geradeaus oder abzweigend bzw. Signal rot oder grün) steuern.

Jede Basisadresse besitzt daher **8 unterschiedliche** Schaltbefehle:

- Schaltbefehl  $1 \rightarrow$  Signal 1 rot / Weiche 1 abzweigend  $-$  Basisadresse
- Schaltbefehl 2  $\rightarrow$  Signal 1 grün / Weiche 1 geradeaus  $\rightarrow$  Basisadresse
- Schaltbefehl 3  $\rightarrow$  Signal 2 rot / Weiche 2 abzweigend  $\rightarrow$  Basisadresse +1
- Schaltbefehl  $4 \rightarrow$  Signal 2 grün / Weiche 2 geradeaus  $\rightarrow$  Basisadresse +1
- Schaltbefehl 5  $\rightarrow$  Signal 3 rot / Weiche 3 abzweigend  $\rightarrow$  Basisadresse +2
- Schaltbefehl 6  $\rightarrow$  Signal 3 grün / Weiche 3 geradeaus  $\rightarrow$  Basisadresse +2
- Schaltbefehl 7  $\rightarrow$  Signal 4 rot / Weiche 4 abzweigend  $\rightarrow$  Basisadresse +3
- Schaltbefehl 8  $\rightarrow$  Signal 4 grün / Weiche 4 geradeaus  $\rightarrow$  Basisadresse +3

*Tabelle 4.1* - Zuordnung der Schaltbefehle

Das wäre die eigentlich korrekte Bezeichnung zur Unterscheidung der einzelnen Schaltbefehle, weil alle Schaltbefehle zur **gleichen** Basisadresse gehören.

Damit man jetzt die unterschiedlichen Weichen oder Signale direkt und besser verständlich bezeichnen kann, hat essich über die Jahre hinweg etabliert, jedeszusammengehörende Paar von Schaltbefehlen (also 1/2 - 3/4 - 5/6 - 7/8) mit einer eigenen 'Adresse'zu bezeichnen. Die Basisadresse 1 würde demnach in dieser Schreibweise in die Adressen 1 - 4 aufgeteilt, die Basisadresse 2 in die Adressen 5 - 8, die Basisadresse 3 in die Adressen 9 - 12, usw. usw.

ImDCC-Betrieb können auf diese Weisemit 512 zulässigen Basisadressen 2048 unterschiedliche Weichen oder Signale gesteuert werden, wobei die Basisadresse 0 nicht genutzt wird.

Im MM1-Formatsind 64, im MM2-Format 80 unterschiedliche Basisadressen zulässig. So lassen sich im MM1-Betrieb 256, im MM2-Betrieb 320 verschiedene Weichen oder Signale steuern.

Der besseren Übersicht halber wollen auch wir uns in diesem Handbuch an die Notation mit den **fortlaufenden** Adressen halten, so dass sich folgende Einteilung einer Basisadresse ergibt:

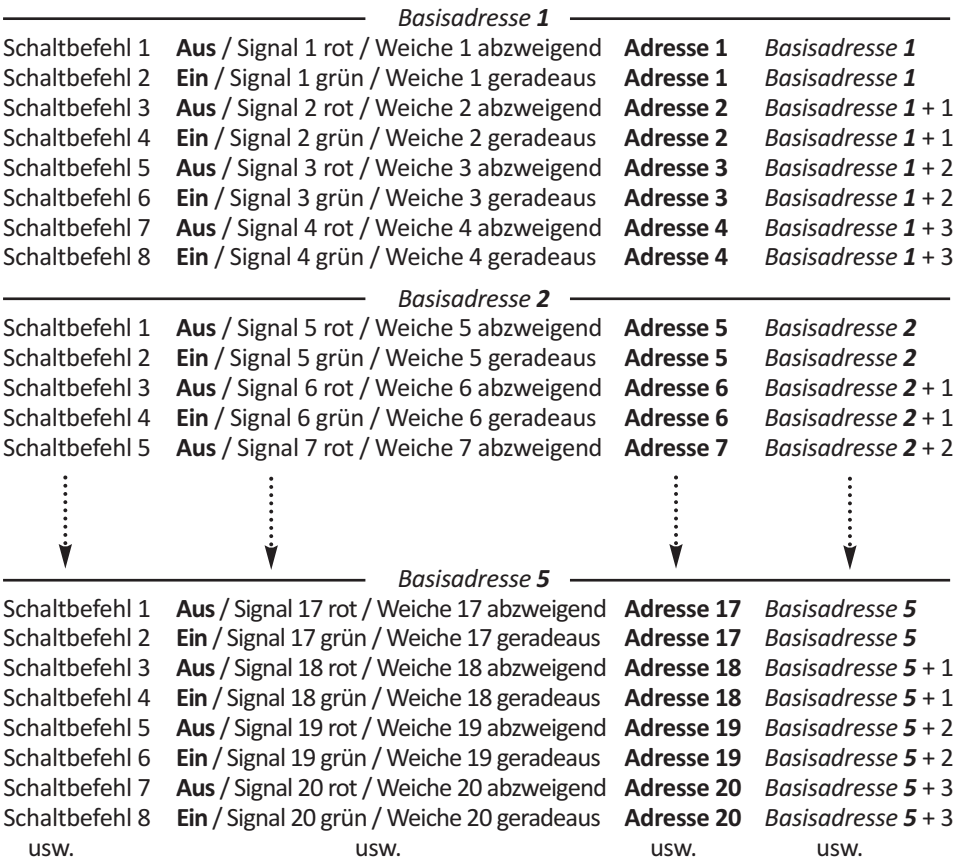

*Tabelle 4.2* - Zuordnung der Schaltbefehle und Adressen zu den Basisadressen

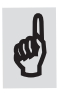

Im *Kapitel 5* zur'direkten' Programmierung des Lichtsignal-Controllers durch ein Digitalsystem, wird der Zusammenhang zwischen den Schaltbefehlen und den sich daraus ergebenden Programmierwerten bzw. Programmierfunktionen erklärt.

Diese direkte Programmierung findet dabei **ausschließlich**mit den 8 Schaltbefehlen der **ersten, dem Lichtsignal-Controller zugewiesenen** *Basisadresse* statt. Alle in der Erklärung beschriebenen Zuordnungen beziehen sich daher **immer** auf diese **erste,zugewiesene** *Basisadresse*.

Wären dem Lichtsignal-Controller beispielsweise die *Basisadressen 5, 6, 7 und 8* zugewiesen, würde bei der direkten Programmierung, der Controller (bei fortlaufender Bezeichnung der Adressen) mit den Schaltfunktionen der Adressen **17**, **18**, **19** und **20** programmiert werden. *Anderes Beispiel:* Wenn die **erste** *Basisadresse* des Controllers die *Basisadresse 2 ist*, wird der Lichtsignal-Controller über die Schaltfunktionen der Adressen **5**, **6**, **7** und **8** programmiert. Zusätzlich zu der fortlaufenden Nummerierung der Adressen fasst Märklin auch noch immer 4 Basisadressen zu einem 'Keyboard' zusammen. Diese Zusammenfassung der Basisadressen ist der Historie geschuldet, als es noch 'echte' Märklin-Keyboards mit je 4 Tastenblöcken (für insgesamt 4 Basisadressen) gab.

Wie eingangs beschrieben, sind im MM1-Format 64 und im MM2-Format 80 verschiedene Basisadressen möglich. Beim MM1-Format ist die Anzahl der Keyboards daher auf 16 und beim MM2-Format auf 20 unterschiedliche Keyboards beschränkt.

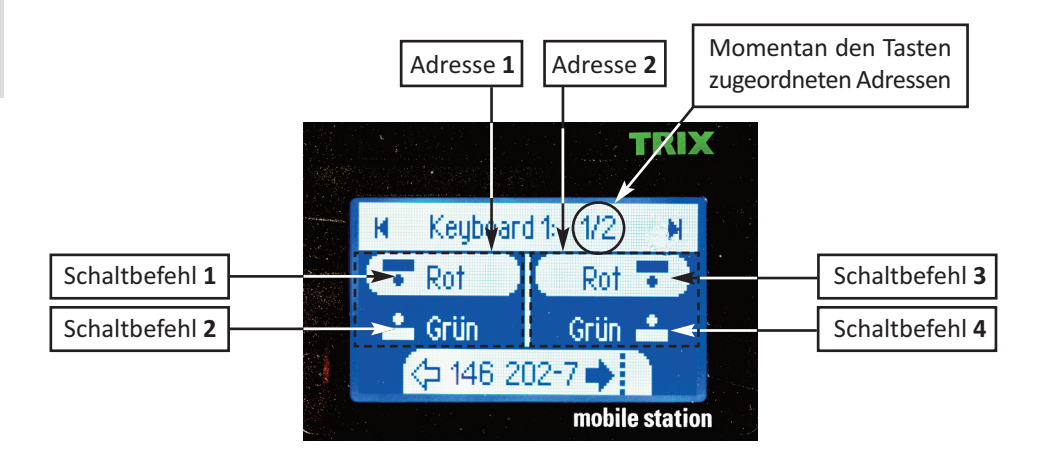

*Bild 4.1* - Zuordnung der Schaltbefehle zu den Adressen 1 und 2 bei der Mobile Station 2

Trotzdem findet sich auch bei Märklins Mobile Station 2 die oben beschriebene Bezeichnung der Adressen wieder. Dort wird hinter der Keyboard-Nummer(1 - 20) nach obigem Schema die jeweilige Adresse, beginnend bei 1 (die erste Adresse der 1. Basisadresse) bis hin zu 320 (die letzte Adresse der 80. Basisadresse) angezeigt.

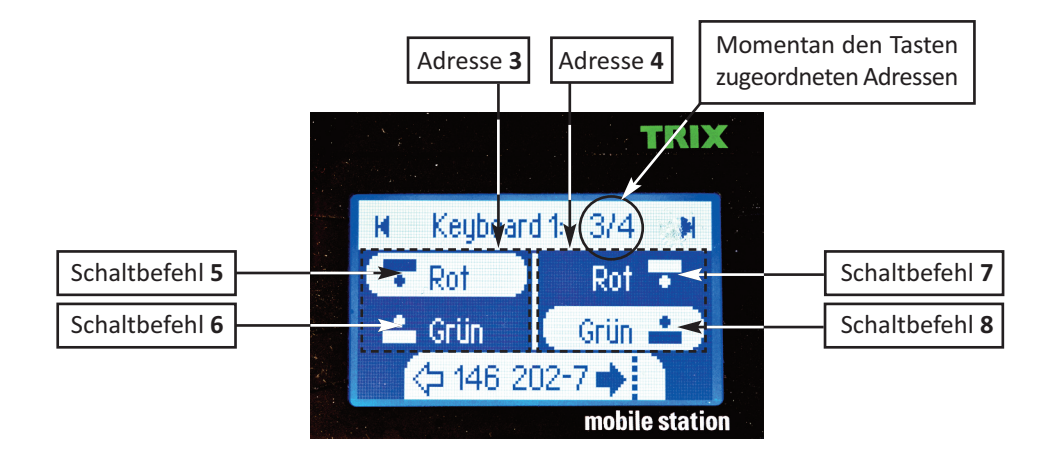

*Bild 4.2* - Zuordnung der Schaltbefehle zu den Adressen 3 und 4 bei der Mobile Station 2

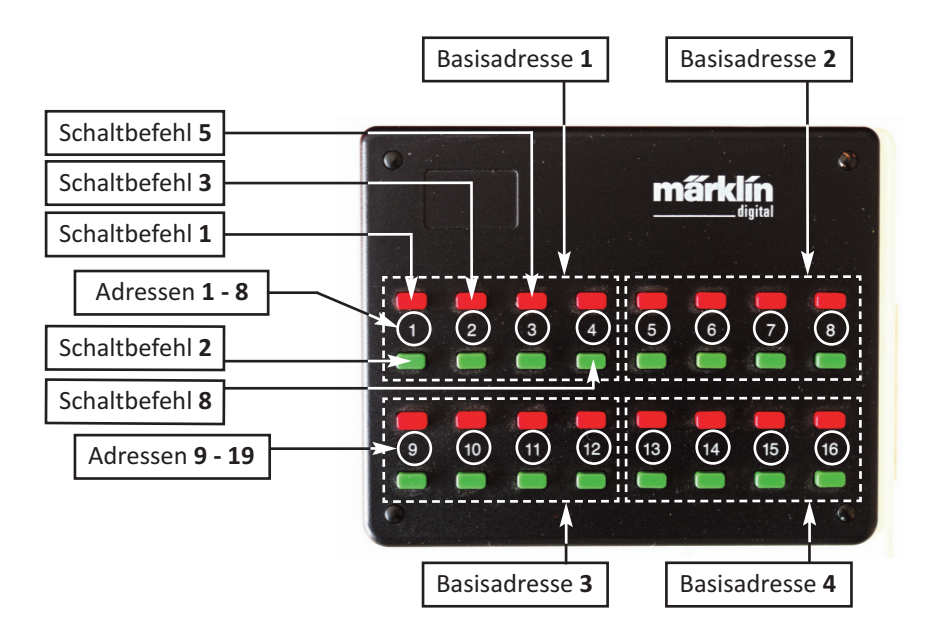

*Bild 4.3* - Zuordnung der Schaltbefehle beim Märklin-Keyboard

Auch hier umfasst jede Basisadresse acht Taster für die acht unterschiedlichen Schaltfunktionen.

## **4.3 Decoder-Sektion einrichten**

Zur Einrichtung der Decoder-Sektion drücken Sie auf die **-** Taste und halten Sie die Taste so lange gedrückt, bis die beiden LEDs **A** und **C** aufleuchten. Lassen Sie die **-** Taste nun **innerhalb von zwei Sekunden** wieder los.

Wird an dieser Stelle die **-** Taste zu lange gedrückt, gehen die beiden LEDs **A** und **C** wieder aus und blitzen im 2-Sekunden-Takt. Sie befinden sich nun so wie in *Abschnitt 5* beschrieben, im *direkten Programmiermodus* des Lichtprozessors. Die Einrichtung der Decoder-Sektion ist in diesem Fall nicht möglich.

Sollten Sie irrtümlich zulange auf die **-** Taste gedrückt haben, schalten Sie den Lichtsignalcontroller aus und wieder an, oder drücken Sie so lange gleichzeitig auf die **+** und **-** Tasten, bis die beiden LEDs **A** und **C** an- und wieder ausgehen.

Der Lichtsignalcontroller befindet sich jetzt wieder im normalen Betriebsmodus und Sie können die Einrichtung der Decoder-Sektion von vorne beginnen.

Leuchten die beiden LEDs **A** und **C** permanent, hat der Decoder das DCC-Protokoll erkannt, blinken die beiden LEDs wurde das Märklin/Motorola Protokoll erkannt.

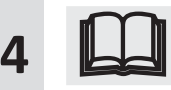

Wenn Sie eine Multi-Protokoll-Zentrale (wie z.B. die *Mobile Station 2* von Märklin) verwenden, können Sie an dieser Stelle durch Drücken der **+** Taste das gewünschte Protokoll auswählen.

Notwendig ist dies, wenn Sie z.B. mit der Mobile Station 2 das DCC-Protokollzur Schaltung der Decoder verwenden wollen. Die MS 2 von Märklin sendet nämlich immer, unabhängig von den Einstellungen für das Lok- oder Decoder-Protokoll, im Leerlauf die Märklin-typischen Datenpakete, so dass der Decoder mit der automatischen Protokollerkennung immer vom Märklin/Motorola Protokoll ausgeht.

Das an dieser Stelle ausgewählte Protokoll wird mit Eingabe der ersten Basisadresse als Standard gespeichert, kann aber mit jeder erneuten Eingabe der Basisadressen beliebig verändert werden.

Wenn die beiden LEDs an dieser Stelle zyklisch flackern, bedeutet das, dass kein gültiges Protokoll am Digitaleingang des Lichtsignalcontrollers erkannt wurde.

Verbinden Sie in diesem Fall den Controller mit dem eingesetzten Digitalsystem und schalten Sie die Digitalspannung ein. Das Flackern hört auf, beide LEDs gehen aus, die Einrichtung der Decoder-Sektion kann beginnen.

#### **4.3.1 Speichern der Basisadressen**

Der Lichtsignalcontroller kann in der Werkseinstellung zwei Basisadressen speichern. Dadurch ergeben sich 2 x 8 = 16 unterschiedliche Kommandos, mit denen 16 unterschiedliche Signalbilder gesteuert werden können. Wenn Sie mehr als 16 Signalbilder darstellen wollen, lesen Sie bitte zunächst die *Abschnitte 5.13* bzw. *6.3*.

Zum Speichern der ersten Basisadresse drücken Sie einfach am Märklin-Keyboard oder an der DCC-Zentrale eine der acht Tasten, zu deren Gruppe von Tastern die erste Basisadresse gehören soll.

An der Mobile Station 2 wählen Sie zuerst die Keyboard-Nummer und drücken Sie dann auf irgendeine der zu dem Keyboard gehörenden Tasten, zu der die erste Basisadresse gehören soll.

Die beiden LEDs **A** und **C** blinken einmal auf, die erste Basisadresse ist gespeichert. Die LED **B** leuchtet permanent und zeigt dadurch an, dass noch weitere Basisadressen eingegeben werden können.

Danach werden in Abhängigkeit von der Anzahl der darstellbaren Signalbilder, die weiteren Basisadressen in gleicher Weise eingegeben. Sollen, so wie in der Werkseinstellung, 16 unterschiedliche Signalbilder dargestellt werden, können insgesamt zwei, bei 32 Signalbildern vier, und bei 48 Signalbildern biszu sechs verschiedene Basisadressen eingegeben werden.

Drücken Sie hierzu einfach eine zu der betreffenden Basisadresse gehörenden Taste, und die beiden LEDs **A** und **C** blinken entsprechend der eingestellten Basisadresse. Zweimal für die zweite Basisadresse, dreimal für die dritte Basisadresse usw.

Beachten Sie bitte, dass nur verschiedene Basisadressen gespeichert werden können, weil gleiche Adressen sinnfrei wären. Wird trotzdem versucht, eine Basisadresse doppelt einzugeben, wird dies vom Lichtsignalcontroller mit einer Fehlermeldung quittiert.

Wenn Sie einstellen möchten ob das Loslassen der Taste an der Digitalzentrale ausgewertet werden soll oder nicht, drücken Sie nach Eingabe derletzten Basisadresse, während die beiden LEDs für drei Sekunden leuchten, nochmals auf die **-** Taste.

Sie können nun, wie im*Abschnitt4.3* beschrieben, die Auswertung der Tastenstellung einstellen.

## **4.3.2 Überspringen einer Adresseingabe**

 $\boldsymbol{\phi}$ 

Alternativ können Sie während der Eingabe der Basisadressen auch auf die **-** Taste drücken. In diesem Fall wird ohne Veränderung der momentan gespeicherten Basisadresse zur Eingabe der nächsten Basisadresse gesprungen, die LEDs **A** und **C** zeigen durch entsprechendes Blinken an, welche Basisadresse übersprungen wurde.

Überspringt man auf diese Weise auch die letzte Basisadresse, leuchten danach beide LEDsfür drei Sekunden auf. Drücken Sie während dieser Zeit nochmals auf die **-** Taste, gelangen Sie zur Einstellung der Auswertung der Tastenstellung. Machen Sie nichts weiter, kehrt der Lichtsignalcontroller nach Erlöschen der beiden LEDs automatisch in den normalen Betrieb zurück.

## **4.4 Auswertung der Tastenstellung**

Die LED **B** leuchtet permanent, die LEDs **A** und **C** zeigen an, ob das Loslassen einer Taste an der Digitalzentrale ausgewertet werden soll. Leuchten die beiden LEDs permanent (Werkseinstellung), wird das Loslassen einer Taste erkannt und ein, durch die Digitalzentrale automatisch veranlasstes, mehrfaches Senden des gleichen Kommandos wirkungsvoll unterdrückt.

Blinken die beiden LEDs **A** und **C**, wird das Loslassen einer gedrückten Taste nicht ausgewertet, d.h. jedes Einschaltkommando einer Taste löst die betreffende Schaltfunktion erneut aus. Diese Einstellung kann u.U. durch das mehrfache Senden des gleichen Kommandos bei der direkten Programmierung problematisch sein und ist nur für Digitalzentralen gedacht, die **kein** Ausschaltkommando beim Loslassen einer Taste senden.

JedesDrücken der**-** Taste schaltet dabeizwischen den beiden Möglichkeiten um. ZumSpeichern der gewünschten Einstellung drücken Sie gleichzeitig auf die **+** und **-** Taste. Die beiden LEDs **A** und **C** gehen aus. Halten Sie die beiden Tasten solange gedrückt, bis beide LEDs wieder angehen.Die Einstellung ist jetzt gespeichert, der Lichtsignalcontroller kehrt in den normalen Betriebsmoduszurück.

## **4.5 Wiederherstellung der Werkseinstellungen der Decoder-Sektion**

Um die Decoder-Sektion auf die Werkseinstellungen zurückzusetzen, gehen Sie wie folgt vor:

Drücken Sie während des normalen Betriebs die **-** Taste und halten Sie diese so lange gedrückt, bis die beiden LEDs **A** und **C** nach ca. **acht Sekunden** zu flackern beginnen.

Lassen Sie nun die **-** Taste los. Beide LEDs gehen aus und beginnen nach einer kurzen Pause erneut zu flackern.

Zum Herstellen der Werkseinstellungen drücken Sie einfach während des Flackerns nochmals auf die **-** Taste, die Decoder-Sektion wurde jetzt auf die Werkseinstellungen zurückgesetzt.

Für den Fall, dass Sie bereits den Lichtprozessor programmiert haben, bleiben diese Einstellungen erhalten. Lediglich die Decoder-Sektion wurde auf die Werkseinstellungen zurückgesetzt.

Wenn Sie die Decoder-Sektion doch nicht zurücksetzen wollen, warten Sie einfach ab, bis das Flackern der beiden LEDs erlischt. Der Lichtsignalcontroller befindet sich anschließend wieder im normalen Betrieb. **4**

Beachten Sie bitte, dass das Wiederherstellen der Werkseinstellungen nurimnormalen Betrieb erfolgen kann, da die **-** Taste während der manuellen Programmierung andere Funktionen hat.

#### **4.6 Die Programmierschritte der Decoder-Sektion**

Bei der Programmierung der Decoder-Sektion können so wie zuvor beschrieben, zwei Programmierschritte durchlaufen werden:

1. Decoder-Adressen zuweisen

Basisadresse für die Signalbilder 1 - 8 eingeben (\*) Basisadresse für die Signalbilder 9 - 16 eingeben (\*) **ggf.** Basisadresse für die Signalbilder 17 - 24 eingeben **ggf.** Basisadresse für die Signalbilder 25 - 32 eingeben **ggf.** Basisadresse für die Signalbilder 33 - 40 eingeben **ggf.** Basisadresse für die Signalbilder 41 - 48 eingeben

2. Auswertung der Tastenstellung - LED **B** ist permanent eingeschaltet LED **A** und LED **C** blinken = Keine Auswertung Tastenstellung LED **A** und LED **C** an = Loslassen der Taste wird ausgewertet (\*)

(\*) Werkseinstellung

#### **Programmierschritte der Decoder-Sektion**

## **5 Direkte Programmierung des Lichtprozessors**

Damit Sie diese Art der Programmierung nutzen können, muss der Lichtsignal-Controller entweder mit einem eingerichteten Digitalsystem verbunden sein oder Sie schließen alternativ 16 Taster an die Eingänge **S1 - S16** an.

Als Erstes wird am Lichtsignal-Controller die direkte Programmierung gestartet, und anschließend per Keyboard, Digitalzentrale oder mittels der angeschlossenen Taster die Nummer des gewünschten Programmierpunkts gemäß der *Tabelle 5.1* bzw. *5.2* eingegeben.

Der betreffende Programmierpunkt wird optisch an allen Ausgängen mit den derzeit eingestellten Werten, und durch entsprechend häufiges Blinken der LED **B** angezeigt. Nun kann der nächste Ausgang eingestellt, ein anderer Programmierpunkt (durch Drücken der Taste 15) gewählt, oder die Programmierung mittels Tastendruck auf die Taste 16 (oder Senden des entsprechenden Kommandos durch das Digitalsystem) beendet werden.

Diese Art der Programmierung erfolgt anhand der den Tastern bzw. den digitalen Schaltkommandoszugeordneten Werten gemäß den *Tabellen 5.1* und *5.2*.

Sie erfordert kein Programmiergerät und wurde gerade im Hinblick auf die Anwender entwickelt, die den Lichtsignalcontroller analog oder mittels MM-Protokoll bedienen wollen.

Die Programmierung erfordert zwar eine gewisse Übung, kann dafür auch im eingebauten Zustand jederzeit problemlos vorgenommen oder geändert werden.

Lassen Sie sich bei der direkten Programmierung Zeit, und warten Sie vor Eingabe des nächsten Programmierpunkts oder der Eingabe der nächsten Zifferimmer dasQuittieren der vorherigen Eingabe durch die LEDs ab.

#### **5.1 Programmierung mittels angeschlossener Taster**

Die 16, zur Programmierung für die direkte Programmierung notwendigen, Taster werden an die Eingänge **S1 - S8** und **S9 - S16** angeschlossen.

Der erste, an den Schalteingängen S1 - S8 ganz links angeschlossene Taster, ist der Taster 1, der letzte, ganz rechts angeschlossene, Taster ist der Taster 8.

Der erste, ganz links an den Schaltereingängen S9 - S16 angeschlossene Taster, ist Taster 9, der letzte, ganz recht Taster, ist der Taster 16.

JedemTaster wird nun gemäß der nachfolgenden Tabelle eine besondere Programmierfunktion oder für die Werteeingabe ein Ziffernwert zugewiesen:

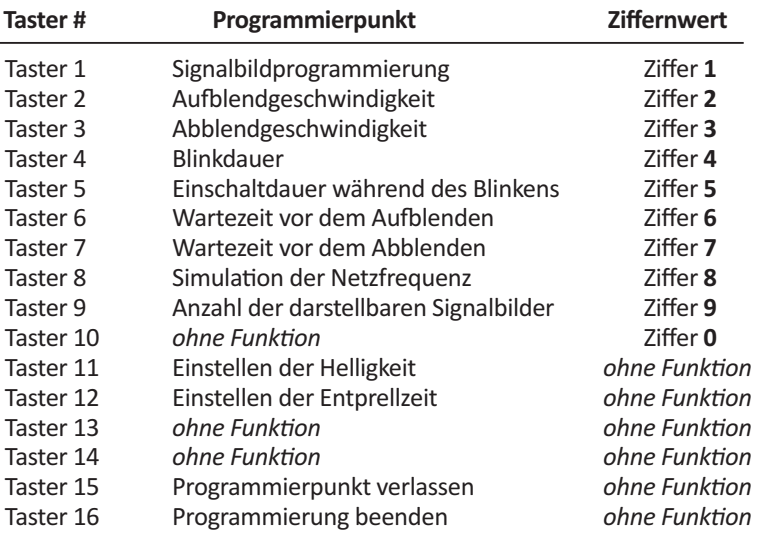

*Tabelle 5.1* **Tasterfunktion bei der direkten Programmierung**

## **5.2 Programmierung mittels Digitalzentrale bzw. Märklin-Keyboard**

Wie bei der direkten Programmierung durch angeschlossene Taster, werden bei der Programmierung durch eine Digitalzentrale bzw. durch ein Keyboard, zur Übermittlung aller Programmierbefehle ebenfalls 16 unterschiedliche Kommandos benötigt.

Jede Basisadresse besitzt acht Schaltkommandos. **Ausgang 1 Aus**(oder Signal 1 Rot bzw. Weiche 1 abzweigend), **Ausgang 1 Ein** (oder Signal 1 Grün bzw. Weiche 1 geradeaus), **Ausgang 2 Aus** (oder Signal 2 Rot bzw. Weiche 2 abzweigend), **Ausgang 2 Ein** (oder Signal 2 Grün bzw. Weiche 2 geradeaus) usw.

Damit jetzt mit den acht Schaltbefehlen der ersten Basisadresse alle 16 Programmierbefehle übermittelt werden können, hat jede Taste zwei unterschiedliche Funktionen.

Ähnlich wie die Tasten eines Mobiltelefons bei der Texteingabe zwischen verschiedenen Buchstaben unterscheiden, unterscheidet der Lichtsignalcontroller, je nachdem ob die gleiche Taste innerhalb von zwei Sekunden zweimal gedrückt wird oder nicht, zwischen zwei unterschiedlichen Funktionen oder Werten.

Will man bei der Einstellung der Aufblendgeschwindigkeit beispielsweise den Ausgang 2 einstellen oder die Ziffer 2 eingeben, würde man an einem Märklin Keyboard die grüne Taste der Schaltfunktion 1 nur einmal drücken. Soll hingegen die Ziffer 0 übermittelt werden, müsste die gleiche Taste innerhalb von zwei Sekunden **zweimal** betätigt werden.

Den digitalen Schaltkommandos der ersten Basisadresse werden zur direkten Programmierung dabei folgende Funktionen bzw. Werte zugewiesen:

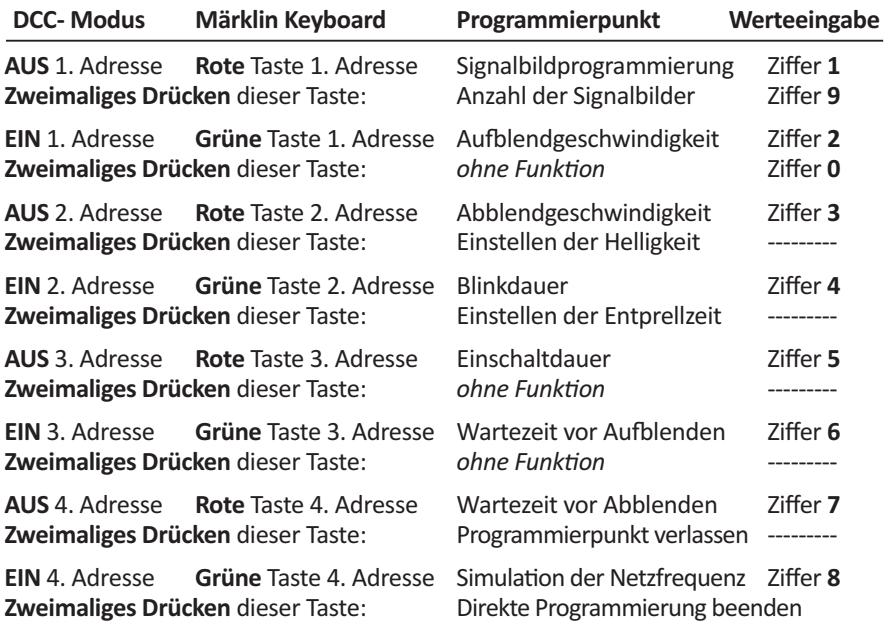

*Tabelle 5.2* **Kommandos bei direkter Programmierung mittels Digitalsystem**

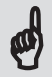

Obwohl der Lichtsignalcontroller einen Pufferspeicherfür die Digitalkommandos besitzt, zeigt die Erfahrung, dass gerade bei der direkten Programmierung unnötige Eile leicht zu vermeidbaren Fehlern führt.

Alle Programmierpunkte geben ein Feedback über die LEDs **A**, **B** und **C** oder direkt über die angeschlossenen Leuchten.

**Warten Sie diese Bestätigungen immer ab**, bevor Sie den nächsten Programmierpunkt aufrufen oder den nächsten Wert eingeben.

Auf die oben beschriebene Weise kann man nun mit nur **einer** Basisadresse alle relevanten Werte eingeben, und auch die Benutzer einer Mobilstation 2 können den Lichtsignalcontroller komfortabel programmieren.

## **5.3 Auswahl eines Programmierpunkts und Eingabe von Programmierwerten**

Gestartet wird die direkte Programmierung, indemSie imnormalen Betrieb die **-** Taste so lange drücken, bis die LEDs **A** und **C** an- und wieder ausgehen.

Damit man bei der direkten Programmierung jederzeit weiß, ob der Lichtsignalcontroller auf die Eingabe eines Programmierpunkts oder eines Programmierwertes wartet, blitzen die beiden LEDs **A** und **C** mit unterschiedlichen Geschwindigkeiten:

- Blitzen die beiden LEDsim **Zwei-Sekunden Takt**, wartet der Lichtsignalcontroller auf die Eingabe des **Programmierpunkts**.
- Blitzen die LEDsim **Sekundentakt**, wartet der Lichtsignalcontroller auf die Eingabe eines gültigen **Werts**für den zuvor ausgewählten Programmierpunkt.
- Blitzen die LEDs im **0,5-Sekunden-Takt**, wartet der Lichtsignalcontroller auf **weitere** (Ziffern-) **Werte**, weil bei der Eingabe des betreffenden Programmierwerts eine mehrstellige Eingabe erforderlich ist (z.B. bei der Eingabe der Aufblendzeit).

Nun können Sie durch Drücken der, in den *Tabellen 5.1* und *5.2* beschriebenen Taster, den gewünschten Programmierpunkt auswählen.

Wird ein ungültiger Wert eingegeben, flackern die beiden LEDs **A** und **C** eine Sekunde lang. Danach blinken alle drei LEDs **A**, **B** und **C** einmal auf.

Nach einer unzulässigen Eingabe (egal ob es sich um einen Programmierwert oder einen Programmierpunkt handelt) erwartet der Lichtsignalcontroller erneut die Eingabe des einzustellenden Programmierpunkts, der betreffenden Kanalnummer oder des einzustellenden Werts, und zeigt dies durch Blitzen der LEDs **A** und **C** im Ein-Sekunden-Takt an.

Wurde ein gültiger Programmierpunkt ausgewählt,zeigt die LED **B** nochmals die Nummer des ausgewählten Programmierpunkts durch entsprechend häufiges Blinken an. Danach verzweigt der Lichtsignalcontroller zum entsprechenden Programmierpunkt und zeigt die Einstellungen an den angeschlossenen Leuchten an.

Wenn Sie sich nicht sicher sind, ob Sie den richtigen Programmierpunkt ausgewählt haben, drücken Sie auf den Taster 15 oder senden Sie das entsprechende Kommando mit dem Digitalsystem (indem Sie innerhalb von zwei Sekunden zweimal auf die, der Ziffer 7 zugeordneten, Taste drücken). Der momentan gewählte Programmierpunkt wird verlassen, die beiden LEDs **A** und **C** flackern für einen kurzen Moment und blitzen anschließend wiederim Zwei-Sekunden Takt.

Danach können Sie nun,so wie zuvor beschrieben, erneut einen Programmierpunkt auswählen, wobei die Nummer des gewählten Programmierpunkts wieder durch entsprechend häufiges Blinken der LED **B** angezeigt wird.

## **5.4 Einstellige Werte eingeben**

Bei der Auswahl des Lichteffekts während der Signalbild-Programmierung kann nur ein einstelliger Wert eingeben werden. Nach dem Drücken der betreffenden Taste wird der Wert auf die Zulässigkeit hin überprüft. Zulässig sind hierbei Werte von 0 - 3.

Ist der eingegebene Wertzu groß, wird dies durch ein Flackern der drei LEDs **A**, **B** und **C**, gefolgt von einem einmaligen Blinken aller LEDs, angezeigt. Anschließend kann ein neuer Wert eingegeben werden.

#### **5.4.1 Mehrstellige Werte eingeben**

Bei der Programmierung durch ein angeschlossenes Digitalsystem besitzt der Lichtsignalcontroller, genauso wie ein Mobiltelefon, eine gewisse Intelligenz zur Unterscheidung der Tastenkommandos:

Wird die gleiche Taste innerhalb von zwei Sekunden **zweimal** gedrückt, nimmt die Taste einen anderen Wert an. Aus der Ziffer 1 wird die Ziffer 9, aus der Ziffer 2 wird die Ziffer 0 und statt der Ziffer 8 würde auf diese Weise das Kommando zum Beenden der direkten Programmierung übermittelt.

Will man jetzt beispielsweise den Wert 128 eingeben, so kann man, ohne irgendeine Wartezeit zu beachten, nacheinander die Kommandos für die Ziffern 1, 2 und 8 senden. Der Lichtsignalcontroller erkennt, dass unterschiedliche Tasten gedrückt wurden und übermittelt schon mal die Ziffern 1 und 2. Lediglich nach dem Drücken der letzten 8 wartet der Lichtsignalcontroller noch 2 Sekunden ab, ob es bei der 8 bleibt, oder ob die direkte Programmierung (durch zweimaliges Drücken der Taste für die Ziffer 8) beendet werden soll.

Nach jeder empfangenen Ziffer schaltet der Lichtsignalcontroller, so wie weiter unten beschrieben, die LEDs **A** und **C** für kurze Zeit einmal an.

Sollen mehrere gleiche Ziffern eingegeben werden (wie z.B. bei dem Wert 111), muss man daher nach dem Drücken der Taste für die Ziffer 1 mindestens 2 Sekunden warten, bevor die nächste 1 übermittelt werden kann. Damit man weiß, wann die erste 1 übermittelt wurde und die Taste 1 erneut gedrückt werden kann, schaltet der Lichtsignalcontroller nach dem Empfang der ersten 1, so wie zuvor beschrieben, die LEDs **A** und **C** für kurze Zeit an.

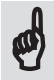

*Daher nochmals:* Lassen Sie sich Zeit, und beachten Sie die LEDs des Lichtsignalcontrollers, Sie vermeiden dadurch falsche Eingaben.

Bei der Programmierung durch 16 angeschlossene Taster haben die Taster **keine** doppelte Belegung der Tastenfunktionen. Hier wird jedem Taster gemäß *Tabelle 5.1* immer nur ein eindeutiger Wert zugewiesen.

#### **Zwei- und dreistellige Wert werden wie folgt eingegeben:**

Nach Eingabe der ersten Zifferleuchten die beiden LEDs **A** und **C** kurz auf, danach blitzen sie im 0,5-Sekunden-Takt und signalisieren so, dass noch weitere Ziffern eingegeben werden können. Nach Eingabe der zweiten Ziffer leuchten die LEDs **A** und **C** wieder kurz auf, um anschließend erneut im 0.5 Sekunden-Takt zu blitzen, um so das Warten auf die letzte Ziffer anzuzeigen.

Wird während der Eingabe eines mehrstelligen Werts innerhalb von vier Sekunden keine weitere Taste gedrückt (d. h. die entsprechende Ziffer eingegeben) oder ein entsprechendes Digitalkommando gesendet, werden alle bis hierhin eingegebenen Ziffern zu Einer Zahlzusammengesetzt.

Wurden z.B. bei einer 3-stelligen Eingabe nur die Ziffern 1 und 2 übermittelt, wird dies als Zahl 12 interpretiert. Werden nacheinander die drei Ziffern 1, 2 und 3 übermittelt, würde der Wert 123 gespeichert.

Soll z.B. bei einer zweistelligen Eingabe der Wert 7 gespeichert werden, kann man nur auf den, der Ziffer 7 zugeordneten Taster drücken und anschließend vier Sekunden warten, oder die führende Null mit eingeben. In diesem Fall drückt man zuerst auf den Taster für die Ziffer 0 und anschließend auf den Taster 7. Das Ergebnis ist dasselbe.

Auch hier werden Fehler durch unzulässige Werte mit einem Flackern der drei LEDs, gefolgt von einmaligem Blinken aller LEDs angezeigt. Zulässige Werte würden wie zuvor beschrieben, automatisch gespeichert.

## **5.4.2 Korrektur einer falschen Eingabe**

Sollten Sie sich einmal bei der Auswahl des Programmierpunkts vertippt haben, drücken Sie einfach die Taste 15 oder senden sie das entsprechende Digitalkommando, indem Sie innerhalb von zwei Sekunden zweimal auf die der Ziffer 7 zugeordnete Taste drücken. Der augenblicklich ausgewählte Programmierpunkt wird verlassen, die beiden LEDs **A** und **C** blinken wieder im Zwei-Sekunden-Takt.

Anschließend kann der gewünschte Programmierpunkt erneut ausgewählt, und der korrekte Wert eingegeben werden.

Haben Sie sich bei der Eingabe des Werts geirrt oder vertippt, warten Sie ab bis der Lichtsignalcontroller den falschen Wert gespeichert hat.

Danach wählen Sie, so wie zuvor beschrieben, einfach nochmals den gleichen Programmierpunkt aus und geben den richtigen Wert ein.

#### **5.5 Programmierung der Signalbilder**

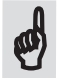

Für die Darstellung beliebiger Signalbilder stehen drei unterschiedliche Lichteffekte zur Verfügung: Aufblenden (**Ein**), Abblenden (**Aus**) und **Blinken**.

Jeder Ausgang des Lichtsignalcontrollers repräsentiert dabei eine Leuchte in einem Signal, und jeder der 16 Taster bzw. jedes der 48 maximal möglichen Digitalkommandos schaltet ein frei definierbares Signalbild aus jeder beliebigen Kombination der Ausgänge und der Effekte.

Die 16 Leuchten können dabei **ohne Einschränkung** in beliebiger Reihenfolge mit beliebigen Effekten jedem Taster bzw. jedem Digitalkommando zugewiesen werden.

Wichtig ist lediglich, dass allen Tastern (bzw. den dahinter gespeicherten Signalbildern) die verschiedene Signalbilder des gleichen Signalssteuern, bei der Zuweisung derin demSignalbild verwendeten Ausgänge auch alle Ausgänge einen der drei Lichteffekte zugewiesen bekommen.

#### **Wichtig ist eine korrekte Zuordnung auszweierlei Gründen:**

Zum einen ist sichergestellt, dass wirklich nur die Leuchten eines Signals leuchten, die auch zu den einzelnen Signalbildern gehören.

Zum anderen erkennt der Lichtsignalcontroller anhand der zu den Tastern bzw. Signalbildern gespeicherten Ausgänge, wie viele unterschiedliche Signale von dem Lichtsignalcontroller gesteuert werden, und welche Ausgänge genau zu den einzelnen Signalen gehören.

Nurso weiß der Lichtsignalcontroller, welche Ausgänge durch Drücken einer Taste oder Senden des entsprechenden Digitalkommandos aus- oder umgeschaltet werden und welche nicht, weil sie zu einem ganz anderen Signal gehören.

## **5.5.1 Ausfüllen der Signalbildtabelle**

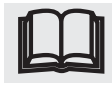

Am besten nehmen Sie an dieser Stelle die beiliegende Signalbildtabelle zur Hand, und tragen Sie so wie in der Abbildung zu sehen, bei jedem benutzten Ausgang die Farbe der angeschlossenen Leuchte und die Nummer des dazugehörenden Signals ein.

Im nachfolgenden Beispiel soll an dem Signal 1 ein dreibegriffiges Hauptsignal mit den Signalbildern Hp0 (Halt), Hp1 (Fahrt) und Hp2 (Langsamfahrt) dargestellt werden.

Beginnen Sie bei der Nummerierung der Signale immer mit dem Signal Nr. 1.

Nachdem Sie auf diese Weise alle Leuchten des ersten Signals den jeweiligen Ausgängen zugeordnet haben, tragen Sie in der ersten Zeile die Bezeichnungen der Signalbilder ein, die Sie mit diesem Signal darstellen wollen (z.B. Hp0, Hp1, Hp2 usw.).

Zur besseren Übersicht können Sie, so wie in der Abbildung für das Signal 1 zu sehen, einen Rahmen um alle Leuchten

und Spalten der Signalbilder dieses Signals ziehen und dem Signal den Namen aus dem Gleisplan geben. So sehen Sie sofort, dassmit den drei Leuchten des ersten Signals drei unterschiedliche Signalbilder dargestellt werden können.

Wiederholen Sie jetzt diesen Vorgang für alle weiteren Signale, die mit diesem Lichtsignalcontroller gesteuert werden sollen.

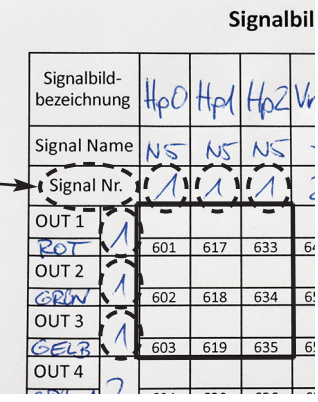

**5**

Vervollständigen Sie als Letztes die Signalbildtabelle, indem Sie zu jedem Ausgang anhand deszugehörigen Signalbilds die gewünschten Lichteffekte eintragen.

Im Beispiel ist das erste Signal ein dreibegriffiges Hauptsignal (Hp0, Hp1 und Hp2) mit drei Leuchten.

Diesem Signal sind die ersten drei Ausgänge mit roter, grüner und gelber Leuchte zugeordnet.

Tragen Sie jetzt in der Spalte des ersten Signalbilds (Hp0) alle zu diesem Signalbild gehörenen Lichteffekte ein.

> **1 = Aufblenden / Ein 2 = Abblenden / Aus 3 = Blinken**

Bei Hp0 (Halt) soll nur die rote Leuchte am Ausgang 1 leuchten, Ausgang 2 und 3 (grün und gelb) sollen ausgeschaltet bleiben.

Signalbildtabelle Lichtsigna

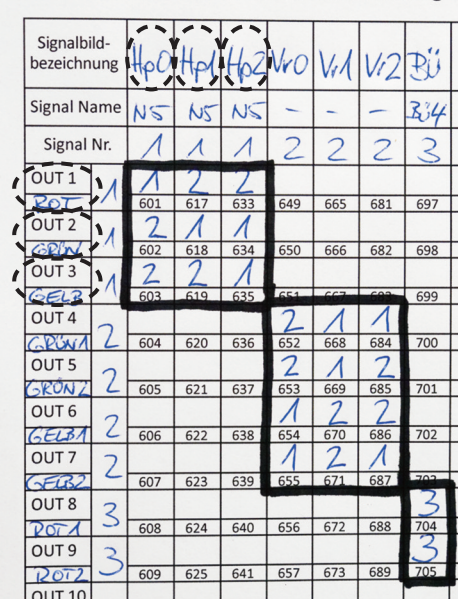

Daher wird im ersten Feld (601) eine 1 (Ein) und in die Felder 602 und 603 jeweils eine 2 (Aus) eingetragen.

Bei Hp1 (Fahrt) soll nur die grüne Leuchte eingeschaltet werden, alle anderen zu diesem Signal gehörenden Leuchten bleiben ausgeschaltet. In Feld 617 wird eine 2 eingetragen (rote Leuchte aus), in Feld 618 wird eine 1 eingetragen (grüne Leuchte ein) und in Feld 619 wird wieder eine 2 (gelbe Leuchte aus) eingetragen.

Bei der Langsamfahrt (Hp2) sollen nur die grüne und gelbe Leuchte eingeschaltet werden, daher die Einträge 2, 1 und 1 für die drei Leuchten in den entsprechenden Feldern.

Bei dem zweiten Signal im Beispiel handelt es sich um ein Vorsignal mitzwei grünen und zwei gelben Leuchten.

Auch dieses Signal ist dreibegriffig (Vr0, Vr1 und Vr2), und ist mit den Ausgängen 4, 5, 6 und 7 des Lichtsignalcontrollers verbunden.

Wird das Signalbild Vr0 (Halt erwarten) ausgewählt, sollen nur die beiden gelben Leuchten eingeschaltet werden. Es wird deshalb in den Feldern 652 und 653 der beiden grünen Leuchten eine 2 (Aus) eingetragen, in die Felder 654 und 655 der gelben Leuchten wird jeweils eine 1 (Ein) eingetragen.

Bei Vr1 (Fahrt erwarten) sollen nur die beiden grünen Leuchten einschaltet sein. In die Felder 668 - 671 werden daher die Werte 1 - 1 - 2 - 2 eingetragen.

Bei Vr2 (Langsamfahrt erwarten) sollen nur die Leuchten Grün 1 und Gelb 2 eingeschaltet werden. Die Einträge in den Feldern 684 - 687 lauten demnach 1 - 2 - 2 - 1.

Das dritte 'Signal' in dem obigen Beispiel soll ein Wechselblinker an einem unbeschrankten Bahnübergang sein, und an zwei verschiedenen Ausgängen ein Blinksignal ausgeben.

Da dieses Signalbild einbegriffig, und mit den Ausgängen 8 und 9 verbunden ist, wird jeweils eine 3 (Blinken) in die Felder 704 und 705 eingetragen.

Füllen Sie nun für alle angeschlossenen Leuchten der einzelnen Signale und den von Ihnen gewünschten Signalbildern die Signalbildtabelle nach diesem Schema aus, und Sie können mit der Programmierung der Signalbilder beginnen.

Wenn Siemehr als 16 Signalbilder darstellen wollen, lesen Sie jetzt bitte zunächst den *Abschnitt 5.13* auf Seite 41.

## **5.5.2 Einstellen der Signalbilder**

Starten Sie hierzu, falls noch nicht geschehen, die direkte Programmierung des Lichtprozessors, indem Sie die **-** Taste drücken und so lange gedrückt halten, bis die beiden LEDs **A** und **C** anund wieder ausgehen.

Die beiden LEDs **A** und **C** blitzen jetzt im Zwei-Sekunden-Takt. Drücken Sie nun auf den **Taster 1** oder senden Sie das entsprechende Digitalkommando. LED **B** blinkt einmal, die beiden LEDs **A** und **C** des Lichtsignalcontrollers blitzen jetzt im Sekunden-Takt, und alle an den Ausgängen angeschlossenen Leuchten blitzen im 2 Sekunden-Takt auf.

Geben Sie jetzt zweistellig die Nummer des einzustellenden Signalbilds von 1 - 48 ein. Alle Ausgänge werden abgeschaltet, die LED **B** blinkt entsprechend der Signalbildnummer, und das unter dieser Signalbildnummer gespeicherte Signalbild wird angezeigt.

Eingeschaltete Ausgänge zeigen dies durch wiederholtes Aufblenden, ausgeschaltete Ausgänge durch wiederholtes Abblenden, blinkende Ausgänge durch Blinken an.

Ausgänge, die nicht von diesem Signal (-bild) benutzt werden, bleiben ausgeschaltet.

Bleiben alle Ausgänge ausgeschaltet, wurde diesem Signalbild noch kein Ausgang zugeordnet. Falls nach Eingabe der Signalbildnummer die LEDs **A** und **C** flackern und alle LEDs zweimal Blinken, ist die eingestellte Anzahl der Signalbilderzu gering. Lesen Sie hierzu *Abschnitt 5.13.*

Falls die LED **B** die falsche Signalbildnummer anzeigt, brechen Sie jetzt die Eingabe mit der Taste **15** ab. Danach drücken Sie erneut die Taste **1** und geben nochmals die Signalbildnummer ein.

Ist die angezeigte Signalbildnummer korrekt, geben Sie im nächsten Schritt zweistellig die Nummer des Ausgangs ein, den Sie einstellen wollen. Der betreffende Ausgang blitzt jetzt.

Als Letztes geben Sie nun für diesen Ausgang den in der Signalbildtabelle eingetragenen Lichteffekt mit einem Wert von 0 bis 3, oder eine 8 zum Löschen des gesamten Signalbilds, ein.

**0** = kein Lichteffekt, weil der Ausgang von diesem Signalbild nicht (mehr) benötigt wird.

- **1** = Aufblenden. Zuvor bereits aufgeblendete Ausgänge bleiben weiterhin eingeschaltet.
- **2** = Abblenden. Zuvor bereits ausgeschaltete Ausgänge bleiben ausgeschaltet.
- **3** = Blinken.

**8** = Löschen des Signalbilds (siehe *Abschnitt 5.5.3*)

Wenn ein gültiger Effekt ausgewählt wurde, wird dieser Effekt sofort an dem betreffenden Ausgang angezeigt. Ein Flackern aller drei LEDs gefolgt von einmaligem Blinken, zeigt eine ungültige Eingabe (Wert >3) an.

Wiederholen Sie nun den letzten Schritt bis alle von dem Signal verwendeten Ausgänge mit den entsprechenden Lichteffekten versehen sind und so das gewünschte Signalbild entsteht. Das Speichern der eingestellten Signalbilder erfolgt mit jedem ausgewählten Effekt automatisch.

Wenn Sie auf diese Weise das Signalbild nach Ihren Wünschen eingestellt haben, beenden Sie die Programmierung dieses Signalbilds durch Drücken der Taste **15**.

Um das nächste Signalbild einzustellen, drücken Sie wieder die Taste **1** (oder senden Sie das Kommando für AUS Adresse 1), und verfahren sie genauso wie zuvor beschrieben. Geben Sie als Nächstes die Nummer des Signalbilds ein das Sie einstellen wollen, und ordnen Sie im Anschluss nacheinander die Funktionen der Ausgänge dem Signalbild zu.

Wiederholen Sie diese Schritte bis Sie alle gewünschten Signalbilder eingestellt haben.

Falls Sie dem Signalbild einen falschen Ausgang oder einem Ausgang eine falsche Funktion zugewiesen haben, gehen Sie nochmals zur Programmierung dieses Ausgang, und geben Sie die richtige Funktion ein.

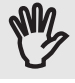

**5**

**Wenn ein Ausgang nicht mehr zu einem Signalbild gehören soll, müssen Sie bei diesem Ausgang jetzt eine 0 (anstelle von 1, 2 oder3) eingeben.**

## **5.5.3 Löschen einzelner Signalbilder**

Zum Löschen eines einzelnen Signalbilds starten Sie zunächst so, wie im Abschnitt zuvor beschrieben, die Einstellung der Signalbilder. Nachdem Sie die Nummer des zu löschenden Signalbilds eingegeben haben, wählen Sie irgendeinen beliebigen Ausgang von 1 - 16 zur Einstellung eines Lichteffekts aus. Die an diesem Ausgang angeschlossene Leuchte blitzt nun. Geben Sie jetzt anstelle eines Lichteffekts den Wert **8** ein. Die LED **B** blitzt einmal kurz auf. Wenn Sie nun innerhalb von zwei Sekunden nochmals den Wert 8 eingeben, wird das zuvor ausgewählte Signalbild gelöscht, d.h. in alle Ausgänge dieses Signalbilds wird automatisch eine 0 eingetragen. Unterbleibt die Bestätigung des Werts 8, zeigt der Controller eine ungültige Eingabe an.

## **5.6 Einstellen der Aufblendgeschwindigkeit**

Die Aufblendgeschwindigkeit kann für jeden einzelnen Ausgang in einem Bereich von 0 - 250 eingegeben werden. Sie bestimmt dabei, wie lange es in 1/100 Sekunden-Schritten dauert, bis der betreffende Ausgang die zuvor eingestellte, maximale Helligkeit erreicht.

Eine Eingabe von 150 hätte zur Folge, dass der Ausgang beim Aufblenden genau nach 1,5 Sekunden die volle Helligkeit erreicht hat.

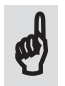

Die Anzeige der jeweils ausgewählten Aufblendgeschwindigkeit erfolgt dabei an allen 16 Ausgängen in Echtzeit, d.h. Sie sehen jetzt in einer Vorschau, wie schnell später im Betrieb jeder Ausgang aufgeblendet wird.

Starten Sie zur Einstellung der Aufblendgeschwindigkeit, falls noch nicht geschehen, die direkte Programmierung des Lichtprozessors, indem Sie so lange auf die **-** Taste drücken, bis die beiden LEDs **A** und **C** an- und wieder ausgehen.

Die beiden LEDs **A** und **C** blitzen jetzt im Zwei-Sekunden-Takt. Drücken Sie nun auf den **Taster 2** oder senden Sie das entsprechende Digitalkommando. LED **B** blinkt zweimal, die beiden LEDs **A** und **C** blitzen jetzt im Sekunden-Takt, und alle Ausgänge zeigen wiederholt das Aufblenden mit derzu jedem Ausgang eingestellten Geschwindigkeit an.

Geben Sie jetzt als Nächstes zweistellig die Nummer des Ausgangs ein, den Sie einstellen möchten. Jetzt werden alle anderen Ausgänge abgeschaltet, nur noch der einzustellende Ausgang zeigt das wiederholte Aufblenden.

Als Letztes geben Sie dreistellig die gewünschte Aufblendgeschwindigkeit ein. Wurde ein gültiger Wert (0 - 250) ausgewählt, zeigen alle Ausgänge erneut das wiederholte Aufblenden an, der neue Wert wurde zu dem betreffenden Ausgang automatisch gespeichert.

Ein Flackern der beiden LEDs **A** und **C** zeigt einen ungültige Eingabe an.

Wollen Sie die Einstellung der Aufblendzeiten beenden, drücken Sie die Taste 15 oder senden Sie das entsprechende Digitalkommando. Alle drei LEDs flackern. Sie können nun den nächsten Programmierpunkt aufrufen.

Wollen Sie die Programmierung an dieser Stelle beenden, drücken Sie die Taste 16 odersenden Sie das entsprechende Kommando. Der Lichtsignalcontroller kehrt in den normalen Betrieb zurück.

## **5.7 Einstellen der Abblendgeschwindigkeit**

Die Abblendgeschwindigkeit kann für jeden einzelnen Ausgang in einem Bereich von 0 - 250 eingegeben werden. Sie bestimmt dabei, wie lange esin 1/100 Sekunden-Schritten dauert, bis der betreffende Ausgang abgeblendet und danach ausgeschaltet wird.

Die Anzeige der jeweils ausgewählten Abblendgeschwindigkeit erfolgt dabei an allen 16 Ausgängen in Echtzeit, d.h. Sie sehen jetzt in einer Vorschau, wie schnell später im Betrieb jeder Ausgang abgeblendet wird.

Starten Sie zur Einstellung der Abblendgeschwindigkeit, falls noch nicht geschehen, die direkte Programmierung des Lichtprozessors, indem Sie die **-** Taste drücken und so lange gedrückt halten, bis die beiden LEDs **A** und **C** an- und wieder ausgehen.

Die beiden LEDs **A** und **C** blitzen jetzt im Zwei-Sekunden-Takt. Drücken Sie nun auf den **Taster 3** oder senden Sie das entsprechende Digitalkommando. LED **B** blinkt dreimal, die beiden LEDs **A** und **C** blitzen jetzt im Sekunden-Takt, und alle Ausgänge zeigen wiederholt das Abblenden mit der jeweils eingestellten Geschwindigkeit an.

Geben Sie jetzt als Nächstes zweistellig die Nummer des Ausgangs ein, den Sie einstellen möchten. Jetzt werden alle anderen Ausgänge abgeschaltet, nur noch der einzustellende Ausgang zeigt das wiederholte Abblenden.

Alsletztes geben Sie dreistellig die gewünschte Abblendgeschwindigkeit ein. Wurde ein gültiger Wert (0 - 250) ausgewählt, zeigen alle Ausgänge erneut das wiederholte Abblenden an, der neue Wert wurde zu dem betreffenden Ausgang automatisch gespeichert.

Ein Flackern der beiden LEDs **A** und **C** zeigt eine ungültige Eingabe an.

Wollen Sie die Einstellung der Abblendzeiten beenden, drücken Sie die Taste 15 oder senden Sie das entsprechende Digitalkommando. Alle drei LEDs flackern. Sie können nun den nächsten Programmierpunkt aufrufen.

Wollen Sie die Programmierung an dieser Stelle beenden, drücken Sie die Taste 16 odersenden Sie das entsprechende Kommando. Der Lichtsignalcontroller kehrt in den normalen Betrieb zurück.

## **5.8 Einstellen der Blinkdauer**

Die Blinkdauer kann für jeden einzelnen Ausgang in einem Bereich von 10 - 250 eingegeben werden. Sie bestimmt, wie lange es in 1/100 Sekunden-Schritten dauert, bis der betreffende Ausgang aus- bzw. eingeschaltet wird.

Durch die Eingabe eines Werts im Bereich von 10/100 - 250/100 Sekunden wird immer ein **symmetrisches** Blinken der betreffenden Ausgänge erzeugt. Gibt man hier beispielsweise den Wert 50 ein, wird der betreffende Ausgang für 0,5 (50/100) Sekunden ein- und für die gleiche Zeit wieder ausgeschaltet.

Wenn Sie die Einschaltdauer eines Ausgangs während des Blinkens verändern wollen, gehen Sie so wie im *Abschnitt 5.9* beschrieben vor. Sie können auf diese Weise jederzeit aus dem Aufblinken beispielsweise ein Aufblitzen machen.

Die Anzeige der jeweils ausgewählten Blinkdauer erfolgt dabei an allen 16 Ausgängen in Echtzeit. d.h. Sie sehen jetzt in einer Vorschau, wie schnell später im Betrieb jeder Ausgang blinken wird.

Starten Sie hierzu, falls noch nicht geschehen, die direkte Programmierung des Lichtprozessors, indem Sie die **-** Taste drücken und so lange gedrückt halten, bis die beiden LEDs **A** und **C** wieder ausgehen.

Die beiden LEDs **A** und **C** blitzen jetzt im Zwei-Sekunden-Takt. Drücken Sie nun auf den **Taster 4** oder senden Sie das entsprechende Digitalkommando. LED **B** blinkt viermal, die beiden LEDs **A** und **C** blitzen jetztim Sekunden-Takt, und alle Ausgänge blinken mit derjeweils eingestellten Geschwindigkeit.

Geben Sie jetzt als Nächstes zweistellig die Nummer des Ausgangs ein, den Sie einstellen möchten. Jetzt werden alle anderen Ausgänge abgeschaltet, nur der einzustellende Ausgang blinkt.

Als Letztes geben Sie dreistellig die gewünschte Blinkdauer ein. Wurde ein gültiger Wert (10- 250) ausgewählt, blinken erneut alle Ausgänge, der neue Wert wurde zu dembetreffenden Ausgang automatisch gespeichert.

Auch hierzeigt ein Flackern der beiden LEDs **A** und **C** eine ungültige Eingabe an.

Wollen Sie die Einstellung der Blinkzeiten beenden, drücken Sie die Taste 15 oder senden Sie das entsprechende Digitalkommando. Alle drei LEDs flackern. Sie können nun den nächsten Programmierpunkt aufrufen.

Wenn Sie an dieser Stelle die Programmierung beenden wollen, drücken Sie die Taste 16 oder senden Sie das entsprechende Kommando. Der Lichtsignalcontroller kehrt in den normalen Betrieb zurück.

## **5.9 Einstellen der Einschaltdauer während des Blinkens**

Die Einschaltdauer einer Leuchte während des Blinkens kann für jeden einzelnen Ausgang in einem Bereich von 1 - 250 eingegeben werden. Sie bestimmt dabei, wie lange es in 1/100 Sekunden-Schritten dauert, bis der betreffende Ausgang nach dem Einschalten wieder ausgeschaltet wird.

Im Normalfall ist die Einschaltdauer beim Blinken immer gleich der Ausschaltdauer eines Ausgangs. Auf diese Weise wird ein symmetrisches Blinken erzeugt.

Durch eine Verringerung der Einschaltdauer, kann nun das Blinken eines Ausgangszum Blitzen werden, durch eine Erhöhung der Einschaltdauer, wird das Blinken nach längerem Leuchten durch eine kürzere Dunkelzeit beendet.

#### **Zwei Dinge gibt es hierbeizu beachten:**

Die Mindesteinschaltdauer muss immer 1/100 Sekunde betragen (weil sonst der Ausgang immer ausgeschaltet bliebe), und die maximale Einschaltdauer kann die Gesamtdauer des eingestellten Blinkens nicht überschreiten, weilsonst der Ausgang niemals ausgeschaltet würde. Außerdem können Werte < 5 wegen der Wechselwirkung mit der eingestellten Pulsweite, u.U.zu Aussetzern beim Blitzen führen.

Versucht man nun einen Wert <1 einzugeben, wird dies durch die Anzeige eines Eingabefehlers quittiert. Ein Wert der größerist als die gesamte Blinkdauer, wird automatisch auf das maximal zulässige Maß reduziert.

Die Anzeige der jeweils ausgewählten Einschaltdauer erfolgt dabei an allen 16 Ausgängen in Echtzeit, d.h. Sie sehen jetzt in einer Vorschau, wie lange später beim Blinken jeder Ausgang eingeschaltet wird.

Starten Sie für die Einstellung der Einschaltdauer, falls noch nicht geschehen, die direkte Programmierung, indem Sie solange auf die **-** Taste drücken, bis die beiden LEDs **A** und **C** anund wieder ausgehen.

Die beiden LEDs **A** und **C** blitzen jetzt im Zwei-Sekunden-Takt. Drücken Sie nun auf den **Taster 5** oder senden Sie das entsprechende Digitalkommando. LED **B** blinkt fünfmal, die beiden LEDs **A** und **C** blitzen jetztim Sekunden-Takt, und alle Ausgänge blinken mit derjeweils eingestellten Geschwindigkeit.

Geben Sie jetzt als Nächstes zweistellig die Nummer des Ausgangs ein, den Sie einstellen möchten. Jetzt werden alle anderen Ausgänge abgeschaltet, nur der einzustellende Ausgang blinkt. Als Letztes geben Sie dreistellig die gewünschte Einschaltdauer ein. Wurde ein gültiger Wert (1 - 250) ausgewählt, blinken erneut alle Ausgänge, der neue Wert wurde zu dem betreffenden Ausgang automatisch gespeichert.

Ein Flackern der beiden LEDs **A** und **C** zeigt eine ungültige Eingabe an.

Wollen Sie die Einstellung der Blinkzeiten beenden, drücken Sie die Taste 15 oder senden Sie das entsprechende Digitalkommando. Alle drei LEDs flackern. Sie können nun den nächsten Programmierpunkt aufrufen.

Wenn Sie die Programmierung an dieser Stelle beenden wollen, drücken Sie die Taste 16 oder senden Sie das entsprechende Kommando. Der Lichtsignalcontroller kehrt in den normalen Betrieb zurück.

## **5.10 Einstellen der Wartezeit vor dem Aufblenden eines Ausgangs**

Die Wartezeit bis zum Aufblenden kann für jeden einzelnen Ausgang in einem Bereich von 0 - 250 eingegeben werden. Sie bestimmt, wie lange es in **2/100** Sekunden-Schritten dauert, bis das Aufblenden des betreffende Ausgang beginnt.

Die Wartezeit wurde eingeführt, um eine möglichst realistische Abfolge der eingestellten Effekte der Signalbilder zu erreichen. Würde vor dem Aufblenden eines Ausgangs keine Pause eingehalten, würde bei jedem Wechsel des Signalbilds, das Ab- und Aufblenden gleichzeitig erfolgen. Dadurch würden für einen kleinen Moment beispielsweise die rote und die grüne Leuchte gleichzeitig aufleuchten.

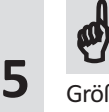

Die Wartezeit sollte daher immer mindestens halb so groß eingestellt werden, wie die maximale Abblendzeit einer Leuchte desjeweiligen Signalsist. In diesem Fall würde mit dem Erlöschen der Leuchte das Aufblenden der anderen Leuchte beginnen.

Größere Werte lassen (so wie in der Realität) eine Pause zwischen demAb- und demAufblenden.

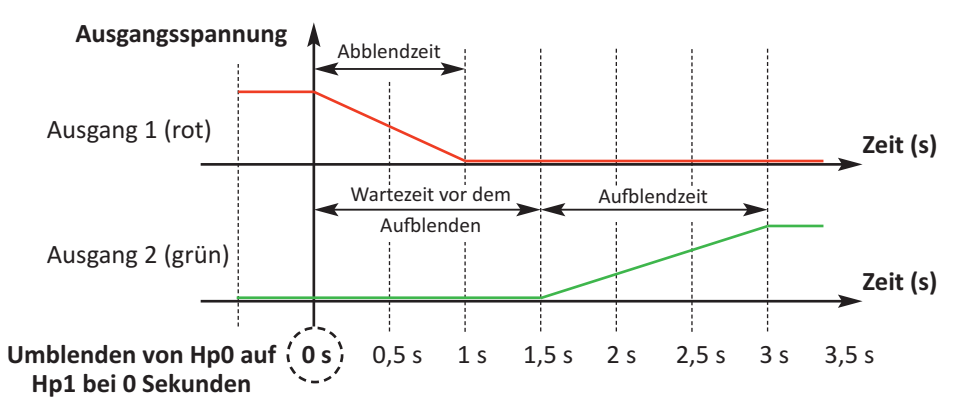

Für die Werkseinstellungen haben wir (so wie in der vorstehenden Grafik) eine Abblendgeschwindigkeit von 100 = 1 Sekunde, eine Aufblendgeschwindigkeit von 150 = 1,5 Sekunden und eineWartezeit vor demAufblenden von 75 = 1,5 Sekunden vorgegeben. Mit diesen Einstellungen wird eine Leuchte an dem Signal erst 0,5 Sekunden nach dem Erlöschen der zuvor abgeblendeten Leuchte aufgeblendet.

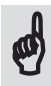

Damit die Wartezeit vor dem Aufblenden auch lange genug eingestellt werden kann, werden hier die eingestellten Zeitwerte im späteren Ablauf **verdoppelt**. Ein Wert von 100 würde daher eine Wartezeit von **zwei** Sekunden bedeuten.

Angezeigt wird die Wartezeit dabei, indemalle 16 Ausgänge eingeschaltet, danach für die Länge der Wartezeit ausgeschaltet und danach wieder eingeschaltet werden. Auch diese Anzeige wird zur besseren Darstellung permanent wiederholt.

Starten Sie zur Einstellung der Wartezeit vor dem Aufblenden, falls noch nicht geschehen, die direkte Programmierung des Lichtprozessors, indem Sie so lange auf die **-** Taste drücken, bis die beiden LEDs **A** und **C** an- und wieder ausgehen.

Die beiden LEDs **A** und **C** blitzen jetzt im Zwei-Sekunden-Takt. Drücken Sie nun auf den **Taster 6** oder senden Sie das entsprechende Digitalkommando. LED **B** blinkt sechsmal, die beiden LEDs **A** und **C** blitzen jetzt im Sekunden-Takt und alle Ausgänge zeigen wiederholt die Länge der derzeit eingestellten Wartezeit an.

Geben Sie jetzt als nächstes zweistellig die Nummer des Ausgangs ein, den Sie einstellen möchten. Jetzt werden alle anderen Ausgänge abgeschaltet, nur noch der einzustellende Ausgang zeigt die eingestellte Wartezeit an.

Alsletztes geben Sie dreistellig die gewünschte Wartezeit ein. Wurde ein gültiger Wert(0 - 250) ausgewählt, zeigen alle Ausgänge erneut die Wartezeiten an, der neue Wert wurde zu dem betreffenden Ausgang automatisch gespeichert.

Ein Flackern der beiden LEDs **A** und **C** zeigt eine ungültige Eingabe an.

Wollen Sie die Einstellung der Wartezeiten beenden, drücken Sie die Taste 15 odersenden Sie das entsprechende Digitalkommando. Alle drei LEDs flackern. Sie können nun den nächsten Programmierpunkt aufrufen.

Wollen Sie die Programmierung an dieser Stelle beenden, drücken Sie die Taste 16 odersenden Sie das entsprechende Kommando. Der Lichtsignalcontroller kehrt in den normalen Betrieb zurück.

## **5.11 Einstellen der Wartezeit vor dem Abblenden eines Ausgangs**

Auch die Wartezeit biszum Abblenden kann fürjeden einzelnen Ausgang in einem Bereich von 0 - 250 für jeden Ausgang individuell eingegeben werden. Sie bestimmt, wie lange es in **1/100** Sekunden-Schritten dauert, bis das Abblenden des betreffende Ausgang beginnt.

Durch die Wartezeit vor dem Abblenden wird ein möglichst realistisches Umblenden von 'zusammengefassten' Signalen erreicht.

Durch die Eingabe einer Wartezeit vor dem Abblenden ist es möglich, zusammengehörende Signale wie z.B. Vor- und Hauptsignal, innerhalb eines zeitlichen Rahmens von 2,5 Sekunden **nacheinander** umzuschalten. So kann mit einem einzigen Tastendruck ein realistischer Ablauf für beide Signale dargestellt werden, ohne jedes Signal einzeln umschalten zu müssen.

Für die Werkseinstellungen haben wir eine Wartezeit von 0 Sekunden für das Abblenden jedes Ausgangs vorgegeben, so dass bei jedem Umschalten das betreffende Signalbild sofort abgeblendet wird.

Will man nun ein Vorsignal und das dazugehörende Hauptsignal mit nur einem Tastendruck zeitversetzt umschalten, belässt man bei allen zu dem Vorsignal gehörenden Ausgängen die Wartezeit vor dem Abblenden bei 0 und die Wartezeit vor dem Aufblenden bei 75.

Für das Hauptsignal stellt man für alle Ausgänge des Signals die Wartezeit vor dem Abblenden auf 200, und die Wartezeit vor dem Aufblenden auf 175.

Dadurch wird das Vorsignal sofort, und das Hauptsignal erst 2 Sekunden später umgeschaltet. Ein unrealistisches, gleichzeitiges Umschalten wird verhindert.

Natürlich sind im vorstehenden Beispiel angegebenen Wartezeiten auch abhängig von den gewählten Auf- und Abblendzeiten. Die angegebenen Werte beziehen sich auf die Werkseinstellungen für diese Zeiten.

Wenn der maximal mögliche zeitliche Versatz von 2,5 Sekunden nicht ausreicht, bleibt nichts anderes übrig, als die Signale getrennt anzulegen, umsie dann auch zeitlich beliebig umschalten zu können.

Angezeigt wird bei der Einstellung die Wartezeit, indem alle 16 Ausgänge ausgeschaltet, und danach für die Länge der Wartezeit eingeschaltet und danach wieder ausgeschaltet werden. Zur besseren Darstellung wird dieser Vorgang permanent wiederholt.

Starten Sie jetzt, falls noch nicht geschehen, die direkte Programmierung des Lichtprozessors, indem Sie die **-** Taste drücken und so lange gedrückt halten, bis die beiden LEDs **A** und **C** anund wieder ausgehen.

Die beiden LEDs **A** und **C** blitzen jetzt im Zwei-Sekunden-Takt. Drücken Sie nun auf den **Taster 7** odersenden Sie das entsprechende Digitalkommando. LED **B** blinktsiebenmal, die beiden LEDs **A** und **C** blitzen jetzt im Sekunden-Takt und alle Ausgänge zeigen wiederholt die Länge der derzeit eingestellten Wartezeit an.

Geben Sie jetzt als nächstes zweistellig die Nummer des Ausgangs ein, den Sie einstellen möchten. Jetzt werden alle anderen Ausgänge abgeschaltet, nur noch der einzustellende Ausgang zeigt die eingestellte Wartezeit an.

Als letztes geben Sie dreistellig die gewünschte Wartezeit ein. Wurde ein gültiger Wert (0 - 250) ausgewählt,zeigen alle Ausgänge erneut die Wartezeiten an, der neue Wert wurde zu dem betreffenden Ausgang automatisch gespeichert.

Ein Flackern der beiden LEDs **A** und **C** zeigt eine ungültige Eingabe an.

Wollen Sie die Einstellung der Wartezeiten beenden, drücken Sie die Taste 15 odersenden Sie das entsprechende Digitalkommando. Alle drei LEDs flackern. Sie können nun den nächsten Programmierpunkt aufrufen.

Wenn Sie die Programmierung an dieser Stelle beenden wollen, drücken Sie die Taste 16 oder senden Sie das entsprechende Kommando. Der Lichtsignalcontroller kehrt in den normalen Betrieb zurück.

## **5.11.1 Zusammenfassen von Signalen**

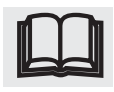

Oft kommt es vor, dass Signale voneinander abhängig sind und gleichzeitig umgeschaltet werden sollen. Klassiker ist das Vor-mit dem dazugehörenden Hauptsignal.

Man kann nun beide Signale, so wie im *Abschnitt 5.1.1* beschrieben, als eigenständige Signale anlegen, und getrennt voneinander schalten, man kann aber auch bei der Definition des Signalbilds für das Hauptsignal, die Anzahl der benötigten Ausgänge um die Anzahl der Leuchten im Vorsignal erhöhen.

Dadurch werden mit einem Tastendruck auch die Ausgänge des Vorsignals immer synchron zum Hauptsignal umgeschaltet.

**Einziger Nachteil:** Das Vorsignal kann jetzt nicht mehr unabhängig vom Hauptsignal eingestellt werden, und das Umschalten erfolgt gleichzeitig. Der zeitliche Versatz beim Umblenden zwischen Vor- und Hauptsignal lässt sich, so wie in dem vorstehenden Abschnitt beschrieben, nur in einem relativ engen Rahmen über die Dunkel- bzw. Wartezeit vor dem Aufblenden der Leuchten realisieren.

## **5.12 Einstellen dersimulierten Netzfrequenz**

Da der Lichtsignalcontroller im Gegensatz zu den realen Bahnsignalen mit Gleichstrom betrieben wird, wäre ohne diese Simulation das typische 16 2/3 Hz Flackern (Frequenz des Bahnstroms) beim Auf- und Abblenden der Bahnsignale nicht wahrnehmbar.

Wir haben daher die Möglichkeit geschaffen, zu den zuvor genannten Einstellmöglichkeiten, auch noch die Frequenz eines Wechselstromnetzes in einem Bereich von 10 - 70 Hz simulieren.

Starten Sie hierzu, falls noch nicht geschehen, die direkte Programmierung des Lichtprozessors, indem Sie die **-** Taste so lange drücken, bis die beiden LEDs **A** und **C** an- und wieder ausgehen.

Die beiden LEDs **A** und **C** blitzen jetzt im Zwei-Sekunden-Takt. Drücken Sie nun auf den **Taster 8** oder senden Sie das entsprechende Digitalkommando. LED **B** blinkt achtmal, die beiden LEDs **A** und **C** blitzen jetzt im Sekunden-Takt und alle Ausgänge zeigen durch wiederholtes Aufblenden der Ausgänge, die derzeit eingestellte Netzfrequenz an.

Geben Sie jetzt zweistellig die gewünschte Netzfrequenz im Bereich von 10 - 70 (Hz) ein. Alle Ausgänge werden nun wiederholt mit der neu eingestellten Netzfrequenz und dem entsprechenden Flackern aufgeblendet.

Ein Flackern der beiden LEDs **A** und **C** zeigt eine ungültige Eingabe an.

Ist alles nach Ihren Wünschen, drücken Sie die Taste 15 oder senden Sie das entsprechende Digitalkommando. Alle drei LEDs flackern. Sie können nun den nächsten Programmierpunkt aufrufen.

Wollen Sie die Programmierung an dieser Stelle beenden, drücken Sie die Taste 16 odersenden Sie das entsprechende Kommando. Der Lichtsignalcontroller kehrt in den normalen Betrieb zurück.

#### **Drei Dinge sollten Sie jedoch bei der Einstellung der Netzfrequenz berücksichtigen:**

- 1. Das Flackern der Leuchten erfolgt (wegen der zwei Halbwellen einer Wechselspannung) immer mit der doppelten Netzfrequenz. Wenn Sie beispielsweise 50 Hz als Netzfrequenz auswählen, erfolgt das tatsächliche Flackern der Leuchten mit 100 Hz. Wählen Sie einfach einen Wert aus, der Ihren Vorstellungen entspricht. Werksseitig eingestellt sind die in Deutschland üblichen 16 2/3 Hz für den Bahnstrom.
- 2. Wenn die eingestellte Helligkeit eines Ausgangs bei 100 % liegt, wird der voll aufgeblendete Ausgang mit reiner Gleichspannung durchgesteuert. In diesem Fall ist nach dem Aufblenden kein Flackern durch die Netzfrequenz sichtbar. Erst wenn Sie die Helligkeit der Ausgänge auf Werte unter 90 % einstellen (je nach angeschlossenem Leuchtmittel u.U. auch noch weniger), zeigt sich das typische Flackern.
- 3. Der besseren Darstellung wegen, wurde während der Eingabe der Lichtsignalbilder auf die Simulation der Netzfrequenz verzichtet, die Effekte an den Ausgängen werden während der Programmierung immer flackerfrei mit der größtmöglichen Frequenz von 70 Hz dargestellt.

Nach dem Verlassen der Signalbildprogrammierung erfolgt die Darstellung der verschiedenen Effekte wieder mit der zuvor eingestellten Netzfrequenz.

## **5.13 Einstellung der Anzahl der darstellbaren Signalbilder**

Mit diesemLichtsignalcontroller können Siemaximal 48 unterschiedliche Signalbilderspeichern bzw. darstellen. Um die Programmierung und Bedienung möglichst einfach zu halten, wurde eine werksseitige Einstellung auf 16 Signalbilder gewählt, die in den allermeisten Fällen völlig ausreichend sein wird.

Sollten Sie jedoch mehr als 16 verschiedene Signalbilder benötigen (z.B. für die Darstellung von numerischen zs-Signalbildern), können Sie die Anzahl auf 32 oder 48 unterschiedliche Signalbilder erhöhen.

Bei der analogen Steuerung der Signalbilder durch angeschlossene Taster, können Sie jetzt durch mehrmaliges Drücken der gleichen Taste (ähnlich wie bei Mobiltelefonen), zwischen den Signalbildern 1 - 16, 17 - 32 oder 33 - 48 auswählen.

Bei 16 Signalbildern ist jedem Taster genau **ein** Signalbild zugeordnet.

Bei 32 Signalbildern unterscheidet der Lichtsignalcontroller nun, ob Sie innerhalb von einer Sekunde einmal oderzweimal auf den selben Taster drücken. Einmaliges Drücken schaltet die Signalbilder 1 - 16,**zweimaliges** Drücken die Signalbilder **17 - 32**.

Wird in diesem Fall der Taster 1 beispielsweise nur einmal gedrückt, wird das Signalbild 1 dargestellt. Zweimaliges Drücken des Tasters 1 innerhalb von einer Sekunde schaltet das Signalbild 17 ein.

Wenn 48 Signalbilder eingestellt wurden, würde ein einmaliges Drücken der Taste die Signalbilder 1 - 16, zweimaliges Drücken der Taste die Signalbilder 17 - 32 und **dreimaliges** Drücken der Taste die Signalbilder **33 - 48** schalten.

Haben Sie sich für mehr als 16 Signalbilder entschieden, laden Sie sich am besten die entsprechenden Tabellenvordrucke für die direkte Programmierung von unserer Web-Seite **www.maxambient.de/service/downloads** herunter, und drucken sie aus. Tragen Sie auch dort (so wie im*Abschnitt 5.5.1* beschrieben) die Werte für das Auf- und Abblenden oder das Blinken der den Signalbildern zugeordneten Ausgängen entsprechend ein.

Die Einstellung der Signalbilder erfolgt auch jetzt genauso wie im *Abschnitt 5.5.2* beschrieben, nur dass Sie jetzt bei der Eingabe der Signalbildnummer Werte biszu 48 eingeben können.

Für die Einstellung der darzustellen Signalbilder starten Sie, falls noch nicht geschehen, die direkte Programmierung des Lichtprozessors, indem Sie die **-** Taste drücken und so lange gedrückt halten, bis die beiden LEDs **A** und **C** wieder ausgehen.

Die beiden LEDs **A** und **C** blitzen jetzt im Zwei-Sekunden-Takt. Drücken Sie nun auf den **Taster 9** odersenden Sie das entsprechende Digitalkommando. LED **B** blinkt neunmal, die beiden LEDs **A** und **C** blitzen jetzt im Sekunden-Takt.

Geben Sie jetzt zweistellig die gewünschte Anzahl der darstellbaren Signalbilder ein. Zulässig sind dabei folgende Werte: 16, 32 oder 48. Wurde der Wert korrekt eingegeben, blinken die LEDs **A** und **C** einmal kurz auf.

Ein Flackern der beiden LEDs **A** und **C** würde einen ungültigen Wert anzeigen.

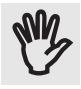

**ACHTUNG:** Wenn die Anzahl der darzustellenden Signalbilder verringert wird, werden alle Signalbilder die dadurch nicht mehr dargestellt werden können, automatisch gelöscht.

Wurde ein korrekter Wert eingegeben, können Sie nun den nächsten Programmierpunkt auswählen, oder die Programmierung beenden.

ZumBeenden der Programmierung drücken Sie die Taste 16 odersenden Sie das entsprechende Kommando. Der Lichtsignalcontroller kehrt nun automatisch in den normalen Betrieb zurück.

## **5.14 Direkte Programmierung der Helligkeit der einzelnen Ausgänge**

Starten Sie, falls noch nicht geschehen, die direkte Programmierung des Lichtsignalcontrollers, indem Sie so lange die **-** Taste drücken, bis die beiden LEDs **A** und **C** an- und wieder ausgehen.

Die beiden LEDs **A** und **C** blitzen jetztimZwei-Sekunden-Takt. Drücken Sie nun auf den **Taster 11** oder senden Sie das entsprechende Digitalkommando.

Alle Ausgänge gehen an, die LEDs **A** und **C** blitzen im Sekundentakt.

Als nächstes geben Sie die Nummer des Ausgangs (1 -16) den Sie einstellen möchten, zweistellig ein. Alle Ausgänge gehen aus, nur der einzustellende Ausgang wird mit der momentan eingestellten Helligkeit eingeschaltet.

Geben Sie jetzt den Wertfür die Stufe der Helligkeit von 0 (aus) - 128 (volle Helligkeit) dreistellig ein, die LEDs blitzen während der Eingabe im 0,5-Sekunden-Takt.

Der Ausgang wird dem Helligkeitswert entsprechend eingestellt, und die LEDs blitzen wieder im Sekundentakt.

Wird ein zu großer Wert eingegeben, korrigiert der Lichtsignalcontroller diesen Wert auf die maximale Helligkeit von 128.

Ist die Helligkeit zu hell oder zu dunkel, geben Sie an dieser Stelle einen neuen Wert für die Helligkeit ein.

Ist die eingestellte Helligkeit in Ordnung, drücken Sie auf die Taste 15, oder senden Sie das entsprechende Digitalkommando. Der zuvor eingestellte Wert wird gespeichert und alle Ausgänge werden wieder eingeschaltet.

Sie können nun durch die zweistellige Eingabe einer Nummer von 1 - 16 den nächsten Ausgang auswählen und in gleicher Weise einstellen, oder die Helligkeitseinstellung durch erneutes Drücken der Taste 15 (oder Senden des entsprechenden Digitalkommandos) beenden.

Das Blitzen der LEDs **A** und **C** erfolgt nun wiederim Zwei-Sekunden-Takt, der nächste Programmierpunkt kann ausgewählt oder die direkte Programmierung durch Drücken des Tasters 16 (oder Senden des entsprechenden Digitalkommandos) beendet werden.

#### **5.15 Direkte Eingabe der Schalterentprellzeit**

Starten Sie, falls noch nicht geschehen, zunächst die direkte Programmierung des Lichtsignalcontrollers, indem Sie solange auf die **-** Taste drücken, bis die beiden LEDs **A** und **C** an, und wieder ausgehen.

Wählen Sie jetzt den Programmierpunkt **12** aus. Die LED **B** blinkt **12 mal**.

Danach geben Sie zweistellig die Nummer des Schalteingangs ein, für den Sie die Entprell- bzw. Wartezeit einstellen wollen. Auch hierzeigt die LED **B** durch Blinken die Schalternummer an.

Als Letztes geben Sie dreistellig den Wertfür die Wartezeit(0 - 250) in Sekunden an. Die Anzeige der eingestellten Zeit erfolgt so wie bei der Anzeige der Vorlaufzeit, im Hunderter - Zehner - Einer - Schema. Die Eingabe einer 0 schaltet die Schalterentprellzeit aus (Werkseinstellung).

Wiederholen Sie diese Schritte für alle einzustellenden Wartezeiten und beenden Sie die direkte Programmierung.

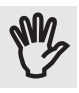

*Achtung:* Wenn bei einem Schalteingang eine Wartezeit eingestellt wird, erhöht sich die Zeitzur automatischen Taster-/ Schaltererkennung an diesem Schalteingang auch um diese Wartezeit.

#### **Beachten Sie bitte außerdem, dass die hier eingestellte Entprellzeit auch Einfluss auf die Anzahl der darstellbaren Signalbilder bei der Steuerung mittels Taster hat!**

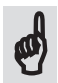

Wird eine Entprellzeit bei einem Schalteingang eingestellt, können bei mehr als 16 Signalbildern, die Signalbilder, die durch 2-maliges oder 3-maliges Drücken des Tasters eingestellt werden, u.U. nicht mehr aufgerufen werden.

Der Grund hierfür liegt in der Auswertung, wie oft eine Taste innerhalb von 2 Sekunden gedrückt wird. Wird der Schalteingang erst nach dieser Zeit wieder freigegeben, sind Signalbilder dieses Schalteingangs die über die 16 Signalbilder hinausgehen, nicht mehr anwählbar.

## **5.16 Beenden der direkten Programmierung**

Die direkte Programmierung kann auf verschiedene Arten beendet werden:

- 1. Statt Eingabe eines Programmierpunkts(die LEDs **A** und **B** blitzen im Zwei-Sekunden-Takt) drücken Sie an dieser Stelle auf den Taster 16, der Lichtsignalcontroller kehrt zum normalen Betrieb zurück.
- 2. Halten Sie gleichzeitig die **+** und **-** Taste so lange gedrückt, bis die beiden LEDs **A** und **C** wieder ausgehen. Der Lichtsignalcontroller befindet sich wieder im normalen Betrieb.
- 3. Unterbrechen Sie die Stromversorgung des Lichtsignalcontrollers. Nach Rückkehr der Versorgungsspannung befindet sich der Controller wieder im normalen Betrieb.

## **5.17 Programmierbaum für die direkte Programmierung**

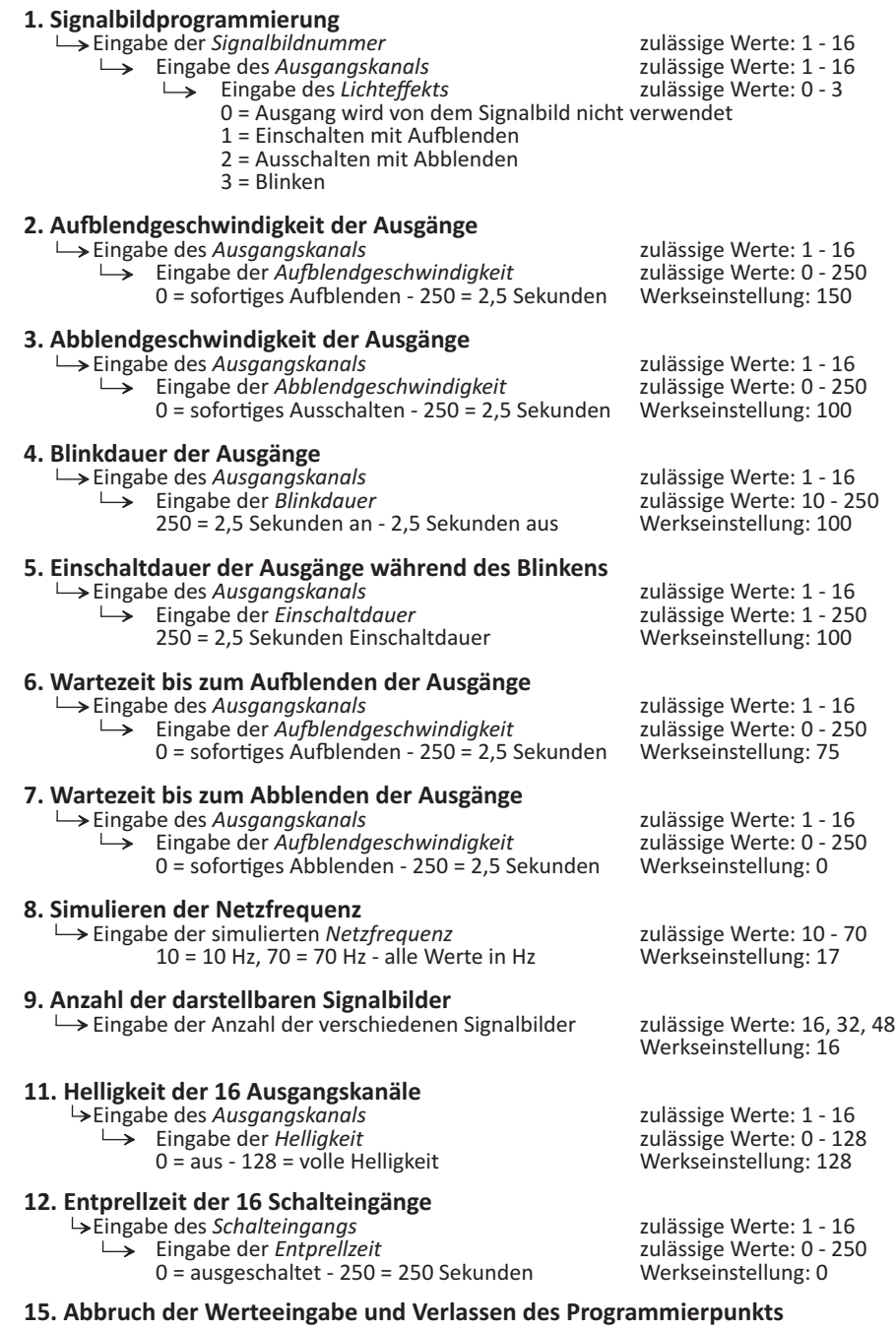

**16. Beenden der direkten Programmierung**

**5**

## **6 Programmierung des Lichtsignalcontrollers mit Hilfe der CV-Register**

Der Lichtsignalcontroller kann im DCC-Modus mit einem CV-Programmiergerät interaktiv programmiert werden und kommt daher ohne irgendeine Rückmeldung an das Programmiergerät aus.

Dabei prüft der Lichtsignalcontroller nach dem Schreiben einer CV den Wert auf Zulässigkeit und zeigt(sofern die Leuchtmittel bereits angeschlossen sind) die neuen Einstellungen wie z.B. die Aufblendgeschwindigkeit oder die Helligkeit der Ausgänge direkt und in Echtzeit an. Auf die Möglichkeit einen CV-Wert lesen zu können, wurde daher verzichtet.

Schalten Sie das Programmiergerät immer **vor** dem Lichtsignalcontroller ein.

Ist der Wert gültig, wird das Schreiben der CVs mit einmaligem Blinken der LEDs **A** und **C** quittiert, so dass auch ohne angeschlossene Leuchtmittel das Schreiben der CV kontrolliert werden kann.

Fehlerhafte Eingaben werden durch eine Fehlermeldung (Flackern der beiden LEDs **A** und **C**) gefolgt von einemFehlercode angezeigt. Blinken die LEDs **A, B** und **C** nach demFlackern einmal, war der eingegebene Wert ungültig. Zweimaliges Blinken signalisiert, dass die Anzahl der darstellbaren Signalbilderzu gering ist (siehe *Abschnitt 5.13* und *6.3*), viermaliges Blinken zeigt eine ungültige CV an.

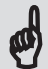

**Beachten Sie aber unbedingt**, dass beim direkten Schreibens in die Register des Lichtsignalcontrollers keinerlei Überprüfung des Werts auf irgendeine Kausalität hin erfolgt. Sie können daher durch einen unbedachten CV-Eintrag auch eine fehlerhafte Funktion des Controllers herbeiführen.

Alleine deshalb sei an dieser Stelle zur korrekten und optimalen Einstellung des Lichtsignalcontrollers nochmals auf die vorangegangenen Kapitel hingewiesen.

Wenn Sie trotz aller Vorsicht irgendwann einmal den Überblick verloren haben, schreiben Sie einfach den Wert 8 in die CV #8. Hierdurch werden sowohl der Lichtprozessor als auch die Decoder-Sektion auf die Werkseinstellungen zurückgesetzt, der Lichtsignalcontroller befindet sich wieder im Auslieferungszustand.

Wenn Sie nur alle eingestellten Signalbilder löschen wollen, schreiben Sie den Wert 138 in die CV #8.

Die CV #34 wird nur bei der PoM-Programmierung benutzt und dient ausschließlich dazu, dem Controller das Ende der interaktiven CV-Programmierung anzuzeigen.

Nach dem Schreiben eines beliebigen Wertes in die CV #34 kehrt der Lichtsignalcontroller danach ohne weitere Maßnahmen wieder in den Normalbetrieb zurück.

Die Programmierung durch Schreiben der CVs steht allerdings nur im DCC-Modus zur Verfügung, Anwender die das MM-Protokoll verwenden, seien an dieser Stelle an die in *Kapitel 5* beschriebene, direkte Programmierung verwiesen.

Welche Funktionen durch die einzelnen CVs verändert werden, und wie sich dies auf die Anwendung des Lichtsignalcontrollers auswirkt, kann in den *Abschnitten 5.5 bis 5.13* nachgelesen werden. Eine gleichzeitige direkte und CV-Programmierung wird nicht empfohlen.

## **6.1 Programmierung des Lichtsignalcontrollers auf dem Programmiergleis**

Zur CV-Programmierung auf dem Programmiergleis müssen Sie nichts weiter tun. Schreiben Sie einfach den zu programmierenden Wert gemäß der unter Abschnitt6.3 abgebildeten Tabelle in die entsprechende CV.

Bei korrekter Eingabe (was die CV-Nummer und den Wert angeht) blinken die LEDs **A** und **C** einmal auf.

Zur Einstellung der Signalbilder füllen Sie die Signalbildtabelle so wie im *Abschnitt 5.5.1* beschrieben aus, und schreiben Sie die Werte (0, 1, 2 oder 3) in die, in den Feldern unten stehende CV von #601 - #856.

Soll das Signalbild Hp0 des Beispiels auf Seite 31 eingestellt werden, muss der Wert 1 in die CV #601, und der Wert 2 in die CVs #602 und #603 geschrieben werden - fertig. Das erste Signalbild wäre gespeichert.

Bei korrekter Eingabe (was die CV-Nummer und den Wert angeht) blinken die LEDs **A** und **C** einmal auf.

Verfahren Sie danach in gleicher Weise mit allen von Ihnen in der Signalbildtabelle eingetragenen Werten für die zum Signalbild gehörenden Lichteffekte.

#### **Wenn Sie mehr als 16 Signalbilder darstellenwollen, lesen Sie bitte zunächst den***Abschnitt6.3***.**

Im Anschluss an das Schreiben einer CV wird das angeschlossene Programmiergerät u.U. einen Fehler anzeigen, weil die Rückmeldung des Lichtsignalcontrollers fehlt. Diese Rückmeldung kann entweder durch Auslesen der CV oder durch den Empfang eines

ACK(nowlege)-Impulses geschehen. Weder das eine noch das andere wird von dem Lichtsignalcontroller unterstützt.

Wenn Sie also von Ihrem Programmiergerät eine Fehlermeldung bekommen, ignorieren Sie diese Fehlermeldung, und achten Sie stattdessen auf die beiden LEDs **A** und **C** als Quittung für das Schreiben der jeweiligen CV.

Wenn Sie einen Programmieradapter haben, der für die Programmierung auf dem Programmiergleiszuerst den Decoder auslesen muss, können Sie diese Art der Programmierung leider nicht nutzen. In diesem Fall bleibt Ihnen nur die im nachfolgenden Abschnitt beschriebene Programmierung auf dem Hauptgleis unter der erweiterten Lok-Adresse #**1846**.

Falls Sie auf der Suche nach einer einfach zu bedienenden Software zur Programmierung der CVs auf dem Programmiergleis sind, können Sie unter

#### **http://www.henningvoosen.de/Site/Downloads/DecoderProgrammer.htm**

kostenlos den Decoder-Programmer vom Henning Voosen herunterladen.

#### *An dieser Stelle ganz herzlichen Dank an Henning Voosen für dieses Programm.*

## **6.2 PoM-Programmierung des Lichtsignalcontrollers**

Bei der PoM-Programmierung findet das Schreiben der CVs auf dem ganz normalen DCC-Signalausgang der Digitalzentrale statt. Voraussetzung hierfür ist allerdings, dass der Decoder über eine eindeutige, erweiterte (oder auch lange) Lok-Adresse angesprochen werden kann.

Werksseitig voreingestelltist die Adresse #**1846**. Wollen Sie die Signalbilder per PoM einstellen, vergewissern Sie sich, dass diese Adresse in Ihrer DCC-Umgebung einmalig ist, und nicht bereits von anderen Decodern verwendet wird.

Wurde die Adresse #**1846** zufälliger Weise bereits einemanderen Decoderzugewiesen,machen Sie diesen Decoder stromlos, oder trennen Sie diesen Decoder vorübergehend vom DCC-Signal.

Füllen Sie die Signalbildtabelle so wie im *Abschnitt 5.5.1* beschrieben aus, und schreiben Sie die entsprechenden Werte (0, 1, 2 oder 3) unter der erweiterten Lok-Adresse #**1846** in die, in den Feldern unten stehende CV von #601 - #856.

Soll das Signalbild Hp0 des Beispiels auf Seite 31 eingestellt werden, muss der Wert 1 in die CV #601, und der Wert 2 in die CVs #602 und #603 geschrieben werden - fertig. Das erste Signalbild wäre gespeichert.

Bei korrekter Eingabe (was die CV-Nummer und den Wert angeht) blinken die LEDs **A** und **C** einmal auf.

Verfahren Sie danach in gleicher Weise mit allen von Ihnen in der Signalbildtabelle eingetragenen Werten für die Lichteffekte der einzelnen Ausgänge.

#### **Wenn Sie mehr als 16 Signalbilder darstellenwollen, lesen Sie bitte zunächst den***Abschnitt6.3***.**

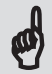

Geben Sie zum Schluss dem Lichtsignalcontroller in jedem Fall noch eine neue (eindeutige) erweiterte Lok-Adresse, und tragen Sie diese in den CVs #17 und #18 ein, damit weitere Controller, die mit der gleichen Adresse ausgeliefert werden, später ebenfalls problemlos auf dem Hauptgleis programmiert werden können.

Entweder verwenden Sie die Software des Programmieradapters zur Berechnung der erweiterten Lok-Adresse oder Sie berechnen die Adresse nach folgender Formel:

**CV #17** = Gewünschte Adresse / 256 (ohne Rest, die Nachkommastellen fallen weg) **CV #18** = Gewünschte Adresse - (256 \* Wert in CV #17)

Soll beispielsweise die Adresse 1846 eingestellt werden, ergeben sich folgende Werte für die beiden CVs:

**CV #17** = 1846 / 256 = 7,2109375 = **7** (die Nachkommastellen entfallen) **CV #18** = 1846 – (256 \* **7**) = 1846 – 1792 = **54**

Dabei ist es dem Lichtsignalcontroller völlig egal, ob Sie in die CV #17 den Wert 7 oder den (bei der CV-Programmierung sonst üblichen, um 192 erhöhten) Wert 199 schreiben. Der Controller erkennt dies automatisch, und speichert den korrekten Wert.

Ermitteln Sie nun nach dem obenstehenden Beispiel, die CV-Werte für die von Ihnen gewünschte Adresse und beachten Sie, dass nur erweiterte Adressen von **100 - 10239** zulässig sind. Notieren Sie sich die Werte für die CVs und überprüfen Sie diese Werte nochmals mit folgender Formel:

**Adresse** = (CV #17\*256) + CV #18 Am Beispiel: (7\*256) + 54 = 1846

#### **Wird bei der CV #17 der um 192 erhöhte Wert verwendet, müssen vor der Berechnung der erweiterten Adresse von der CV #17 zuerst wieder 192 abgezogen werden.**

Wichtig ist diese Kontrolle aus einemeinzigen Grund: Wenn Sie bei der Berechnung oder beim Schreiben der CVs #17 und #18 eine falsche Adresse eingeben, können Sie nicht mehr per PoM auf den Lichtsignalcontroller zugreifen, da Sie die erweiterte Adresse (wahrscheinlich) nicht kennen werden. Dann hilft nur noch ein manuelles Zurücksetzen des Lichtsignalcontrollers auf die Werkseinstellungen oder alternativ die Programmierung des Controllers auf dem Programmiergleis.  $\boldsymbol{\phi}$ 

Die neuen Werte für die erweiterte Adresse werden erst durch das Beenden der Programmierung wirksam. Andernfalls wäre schon mit dem Verändern von CV #17 oder CV #18 kein Zugriff auf den Lichtsignalcontroller mehr möglich.

Um die Programmierung zu einem späteren Zeitpunkt zu erleichtern, empfehlen wir, die neue PoM-Adresse mit einen Aufkleber auf dem Lichtsignalcontroller anzubringen.

## **6.3 Veränderung der Anzahl der darstellbaren Signalbilder**

In der CV #45 wird festgelegt, wie viele (unterschiedliche) Signalbilder durch den Lichtsignalcontroller dargestellt werden können. ImAuslieferungszustand sind das 16 Signalbilder, die den Schaltkommandos von zwei Basisadressen zugewiesen werden.

Zulässige Werte für die CV #45 sind dabei **16**, **32** oder **48**.

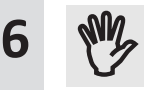

*ACHTUNG:* Wenn die Anzahl der darzustellenden Signalbilder verringert wird, werden alle Signalbilder die dadurch nicht mehr dargestellt werden können, automatisch gelöscht.

Wenn Sie den Wert 32 in die CV #45 schreiben, erhöht (oder verringert) sich die Anzahl der darstellbaren Signalbilder auf 32. Gleichzeitig verwaltet der Lichtsignalcontroller jetzt auch 4 Basisadressen für insgesamt 32 unterschiedliche Digitalkommandos.

Schreiben Sie den Wert 48 in die CV #45 erhöht sich die Anzahl der Signalbilder entsprechend, und der Lichtsignalcontroller benötigt jetzt insgesamt 6 unterschiedliche Basisadressen für 48 unterschiedliche Digitalkommandos.

Leider steht für die CV-Programmierung nach NMRA-Norm aber nur ein gewisses Kontingent an CV-Variablen für die Programmierung eines Zubehör-Decoders zur Verfügung.

Würde man nun für jedes der maximal 48 Signalbilder nach dem im *Abschnitt 5.5.1* beschriebenen Schema, 16 CV-Variablen reservieren, würde dies ganz schnell den Rahmen der zur Verfügung stehenden CVs sprengen.

Die einzige Lösung besteht nun darin, dass bei der Verwendung von mehr als 16 Signalbildern die neu hinzugekommenen Werte in die schon vorhandenen CVs 'hineingerechnet' werden. D.h. die Einträge in den CVs #601 - #616 steuern jetzt die Signalbilder 1, 17 **und** 33. Dementsprechend werden die Signalbilder 2, 18 und 34 über die CVs #617 - #632 definiert, usw.

Am besten laden Sie sich die entsprechenden Tabellenvordrucke für die CV-Programmierung von unserer Web-Seite **http://maxambient.de/index.php/support/alle-kategorien/category/ 5-max-control-s-lichtsignal-controller** herunter, und drucken sie aus.

Tragen Sie nun so, wie im *Abschnitt 5.5.1* beschrieben, die Werte für das Auf- und Abblenden oder das Blinken der den Signalbildern zugeordneten Ausgänge ein. Der einzige Unterschied besteht nun darin, dass Sie bei den Signalbildern von 17 - 32 für das **Aufblenden** eine **4**, für das **Abblenden** eine **8** und für das **Blinken** eines Ausgangs den Wert **12** eintragen müssen.

Für die Signalbilder von 33 - 48 tragen Sie den Wert **16** für das **Aufblenden**, den Wert **32** für das **Abblenden** und den Wert **48** für das **Blinken** eines Ausgangs ein. Wird ein Ausgang von einem Signal(bild) nicht benutzt, tragen Sie auch weiterhin an dieser Stelle eine 0 ein.

Sie haben nun, je nachdem wie viele Signalbilder Sie darstellen wollen, die Signalbildtabellen für die Signalbilder 1 - 16, 17 - 32 und 33 - 48 vor sich liegen. Als Letztes addieren Sie nun die Werte in den gleichlautenden CV-Nummern und schreiben diesen Wert in die betreffende CV. Wenn Sie nur 16 Signalbilder darstellen wollen, können dies Werte von 0 - 3 sein. Bei 32 Signalbildern sind demnach Werte von 0 - 15 und bei 48 Signalbildern Werte von 0 - 63 zulässig.

Soll nun beispielsweise der Ausgang 1 im Signalbild 1 aufgeblendet, im Signalbild 17 abgeblendet sein und im Signalbild 33 blinken, schreiben Sie **1** + **8** + **48** = **57** in die CV #601.

Wenn Sie den auf diese Weise errechneten Wert in die betreffende CV schreiben, blitzt die LED **B** des Lichtsignalcontrollers einmal auf und der erste Teil der unter dieser CV gespeicherten Signalbilder (1 - 16) wird an den Ausgängen dargestellt.

Nach sieben Sekunden blitzt die LED **B** zweimal auf, derzweite Teil der unter dieser CV gespeicherten Signalbilder (17 - 32) wird an den Ausgängen dargestellt.

Wenn Sie 48 Signalbilder einstellen können, blitzt nach weiteren sieben Sekunden die LED **B** dreimal auf. Jetzt wird der dritte Teil der unter dieser CV gespeicherten Signalbilder (33 - 48) an den Ausgängen dargestellt.

Dieses Signalbild wird nun biszur nächsten Eingabe wiederholt angezeigt.

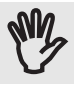

Warten Sie in jedem Fall mit dem Schreiben des nächsten CV-Werts, bis **alle** zu dieser CV gehörenden Signalbilder nacheinander dargestellt wurden.

Im Fall von 32 zulässigen Signalbildern werden zwei unterschiedliche Signalbilder angezeigt, bei 48 zulässigen Signalbildern werden nach Schreiben einer CV drei unterschiedliche Signalbilder angezeigt.

Wenn zuvor die Anzahl der darstellbaren Signalbilder zu gering gewählt wurde, flackern nach Eingabe des Werts die beiden LEDs **A** und **C** gefolgt von **zweimaligem Blinken** aller drei LEDs. Erhöhen Sie in diesem Fall zuerst die Anzahl der Signalbilder in dem Sie den entsprechenden Wert in die CV #45 schreiben, und geben Sie danach erneut die Signalbilder ein.

Wenn Sie die Basisadressen zur digitalen Steuerung des Lichtsignalcontrollers mittels CV-Programmierung eingeben möchten, schreiben Sie die erste Basisadresse in gewohnter Weise in die CVs #1 und #9, die weiteren Basisadressen in die CVs #35 - #44, und als Letztes eine 0 bei verwendetem Märklin/Motorola- bzw. eine 1 bei verwendetem DCC-Protokoll in die CV #71.

Alternativ können Sie aber auch, so wie im *Abschnitt 4.2* beschrieben, die Basisadressen und das Protokoll automatisch erkennen und im Lichtsignalcontroller speichern lassen.

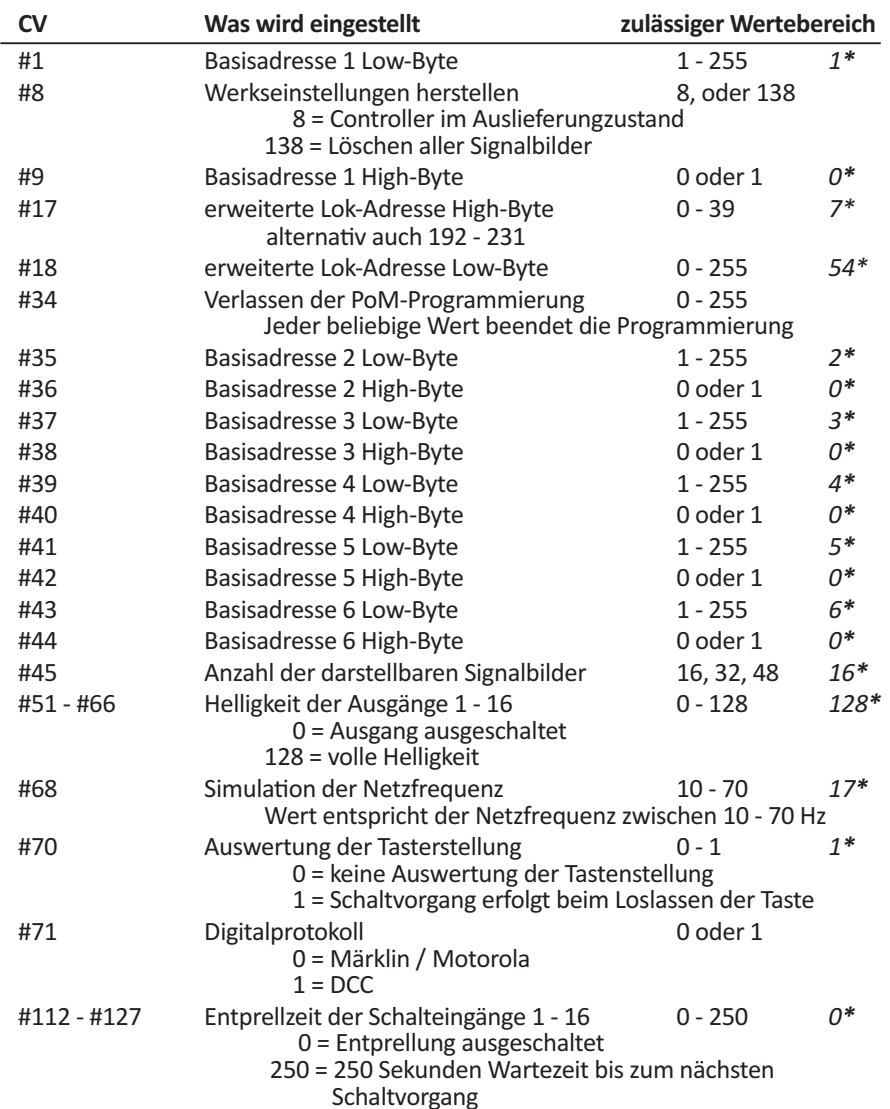

## **6.4 Liste der verwendeten CVs**

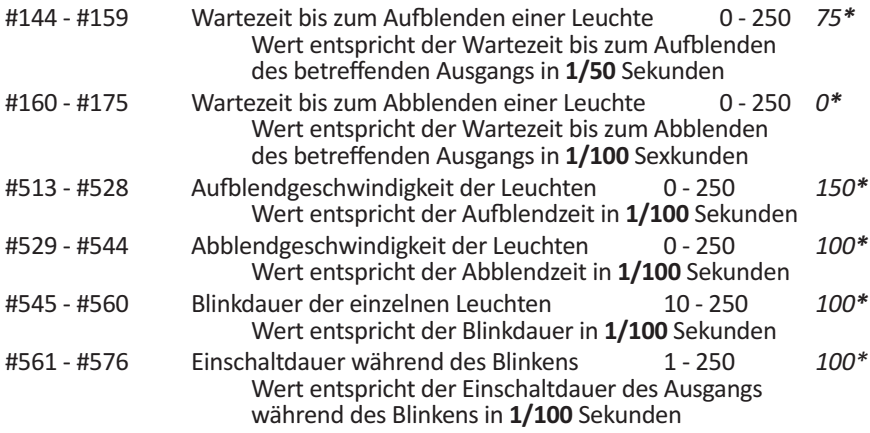

#### **Wie sich die in den CVs #601 - #856 einzutragenden Werte für die einzelnen Signalbilderzusammensetzen, erfahren Sie in den** *Abschnitten 5.5.1* **und** *5.13*

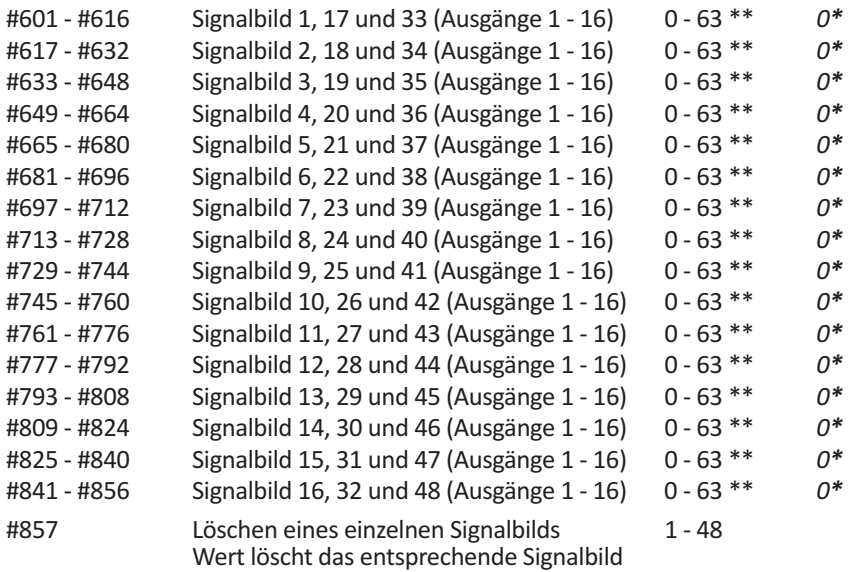

(*\* Werkseinstellung \*\* je nach Anzahl der darstellbaren Signalbilder*)

Die Bedeutungen bzw. die Funktionen der einzelnen CVs können Sie auch in den *Kapiteln 4 und 5* nachlesen.

**6**

## **7 Tipps und Hilfen**

## **7.1 Programmierhilfen**

Die u.a. im *Abschnitt 5.5.1* beschriebenen Signalbildtabellen können Sie zur einfacheren Erstellung der Signalbilder als PDF auf unserer Internet-Seite

**http://maxambient.de/index.php/support/alle-kategorien/category/5-max-control-s-lichtsignal-controller** herunterladen.

Um den schnellen Einstieg zu erleichtern, werden wir außerdem nach und nach auch immer mehr Video-Tutorials auf unserer Internet-Seite zur Verfügung stellen. Schauen Sie ab und zu mal rein, es lohnt sich.

## **7.2 Wechselblinker**

Mit wenigen Handgriffen können Sie aus dem Blinken von 2 Ausgängen auch einen Wechselblinker, wie er z.B. an einem Andreaskreuz eingesetzt wird, machen.

Programmieren Sie hierfür zuerst die **gleiche** Blinkdauer für die beiden Ausgänge und stellen Sie anschließend zu dem ersten Ausgang eine **0** als Wartezeit vor dem Aufblenden ein.

Als Letztes programmieren Sie für den zweiten Ausgang eine Wartezeit vor dem Aufblenden, die genau der Hälfte der Blinkdauer entspricht.

Ein Beispiel: Am Ausgang 5 und 6 soll ein Wechselblinker mit einer Blinkdauer von 1 Sekunde (1 Sekunde an - 1 Sekunde aus) eingestellt werden.

Die Blinkdauer für beide Ausgänge wäre auf 100 einzustellen. Die Wartezeit vor dem Aufblenden des Ausgangs 5 ist auf 0 und des Ausgangs 6 auf 50 einzustellen.

## **7.3 Kaskadieren von Lichtsignalcontrollern**

Wenn die 16 Ausgänge eines Lichtsignalcontrollers zur Darstellung eines Signalbilds zu wenig sind, können Sie mehrere Lichtsignalcontroller kaskadieren, und damit die Anzahl der zur Verfügung stehenden Ausgänge um jeweils 16 erhöhen.

Die Anzahl der darstellbaren Signalbilder wird durch die Kaskadierung nicht erhöht. Es stehen nach wie vor nur 16 unterschiedliche Signalbilder zur Verfügung.

Voraussetzung für das Kaskadieren ist, dass Sie bei analogem Betrieb die jeweils gleichen Schalteingänge der Lichtsignalcontroller miteinander verbinden.

Unsere Anschlussplatine besitzt hierfür einen Steckplatz für ein weiteres Flachbandkabel. Dieses zweite Flachbandkabel wird einfach mit dem betreffenden Schalteingang des neu hinzugekommenen Lichtsignalcontrollers verbunden.

Im Digitalbetrieb werden einfach alle miteinander kaskadierten Lichtsignalcontroller auf die gleichen Basisadressen programmiert.

Wenn Sie die einzelnen Controller per CV-Programmierung einrichten möchten, achten Sie unbedingt darauf, dass Sie den Lichtsignalcontrollern unterschiedliche erweiterte Adressen zur PoM-Programmierung zuweisen. Nurso können Sie späterim laufenden Betrieb die einzelnen Lichtsignalcontroller unabhängig voneinander einstellen.

Um sicherzustellen, dass es beim Einsatz von Schaltnetzteilen keine nennenswerten Potentialverschiebungen gibt empfehlen wir, alle kaskadierten Lichtsignalcontroller mit ein- und demselben Netzteilzu betreiben.

Bei Messungen an Schaltnetzteilen die aktuell in etlichen Startpackungen enthalten sind, haben wir, je nachdem wie herum das Steckernetzteil in die Steckdose gesteckt wurde, Wechselspannungen biszu 208 Volt (!!!) gegen den Schutzleiter gemessen!

*Also auch hier:* Unbedingt Obacht geben!

Alles was Sie jetzt noch zu tun haben, ist die Programmiertabellen zu kopieren und gefaltet so übereinander zu legen, dass die Anzahl der Ausgänge auf 32 steigt.

Das Ausfüllen der Felder erfolgt in der zuvor beschriebenen Weise. Anschließend trennen Sie die beiden Programmiervorlagen und programmieren jeden einzelnen Lichtsignalcontrollermit den erstellten Werten.

Danach können Sie mit einem Schalterdruck bzw. Digitalkommando 32 (oder mehr) Leuchten mit maximal 48 unterschiedlichen Signalbildern steuern.

Sollen einbegriffige Signalbilder an kaskadierten Lichtsignalcontrollern angezeigt werden, müssen die Schaltzustände dieser Signalbilder an den beiden Controllern wegen des automatischen Ein- und Ausschaltens des Signalbilds, einmalig synchronisiert werden

## **8 Die Codes der LED-Anzeigen und deren Bedeutung**

Die drei LEDs **A**, **B** und **C** geben Hinweise während des Betriebs und der Programmierung des Controllers, und lassen so Rückschlüsse auf den Status, aufgetretene Probleme oder Fehler während der Programmierung zu.

Je nachdem, ob sich der Controller im normalen Betrieb, der manuellen Programmierung, der Einrichtung der Decodersektion, der direkten Programmierung oder der CV-Programmierung befindet, haben die drei LEDs unterschiedliche Bedeutungen.

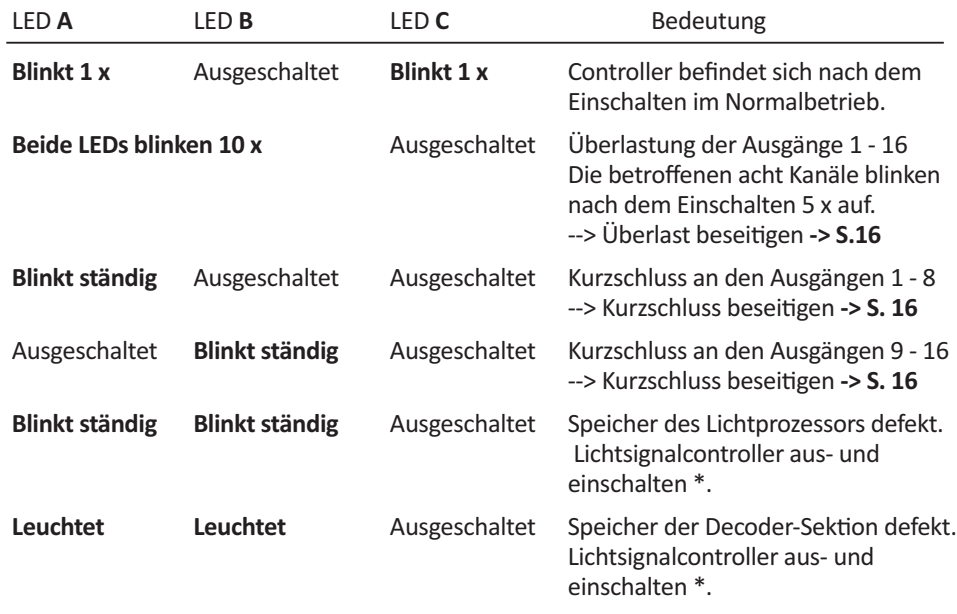

#### **8.1 Die LED-Anzeigen während des normalen Betriebs**

\* Wenn die LEDs nach dem Aus- und Einschalten nicht mehr blinken oder leuchten, muss der Lichtprozessor bzw. die Decoder-Sektion neu programmiert werden. Liegt der Fehler immer noch vor, ist der Lichtsignalcontroller defekt und muss repariert werden. **-> Kapitel 2, S. 13**

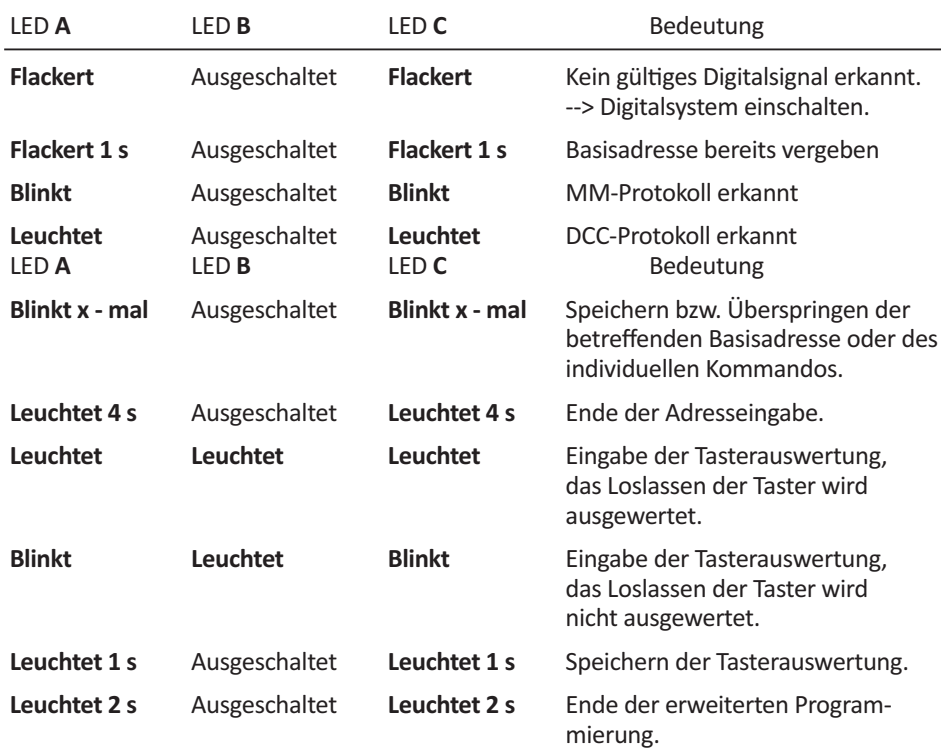

## **8.2 Die LED-Anzeigen beim Einrichten der Decoder-Sektion**

## **8.3 Die LED-Anzeigen während des direkten Programmierung**

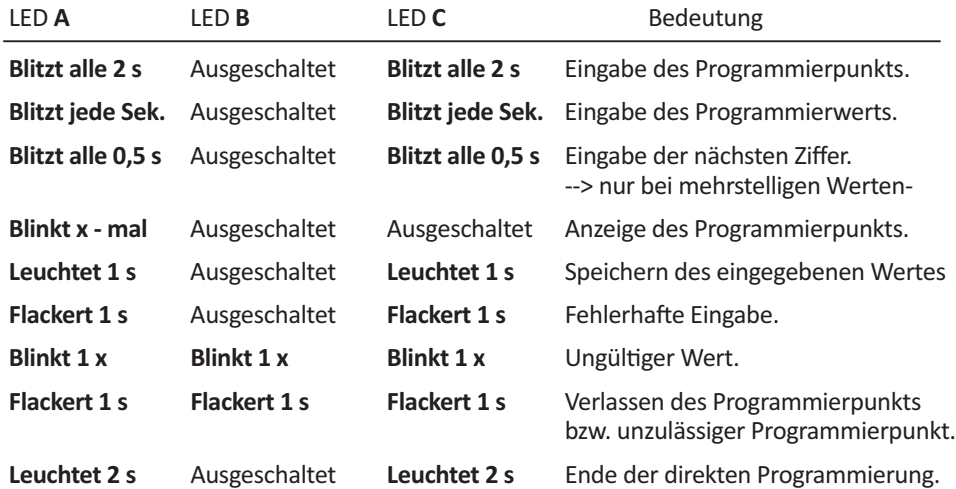

**8**

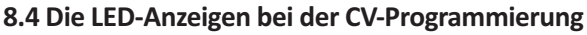

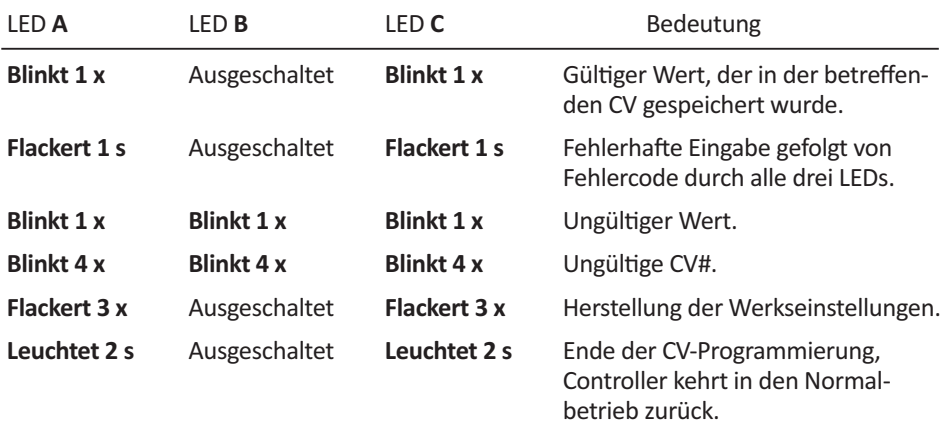